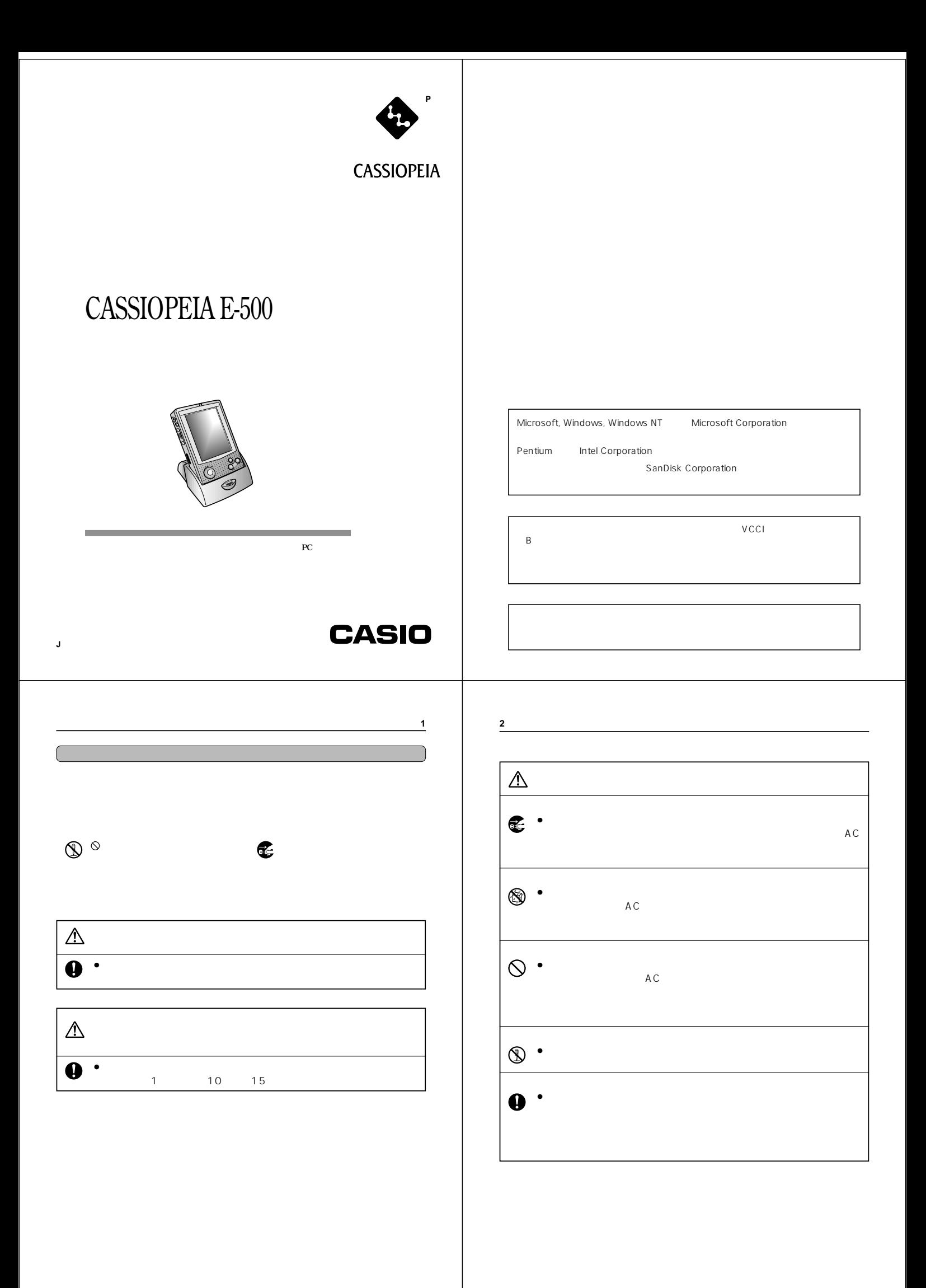

**3**

**6**

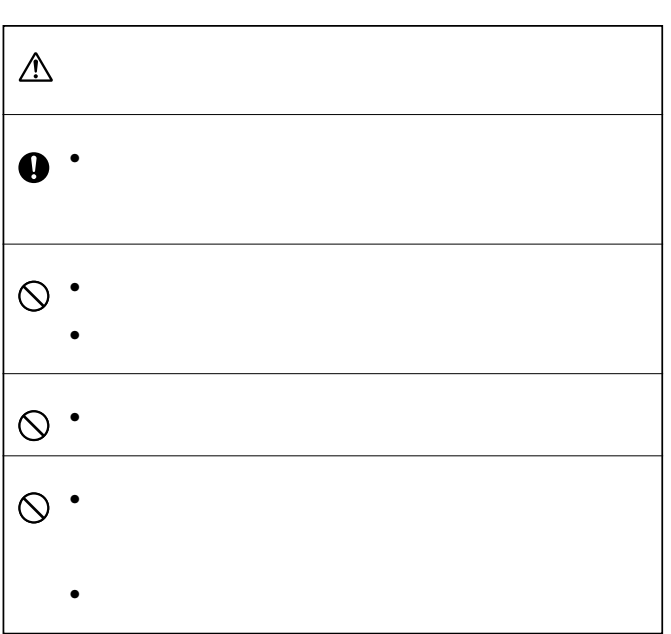

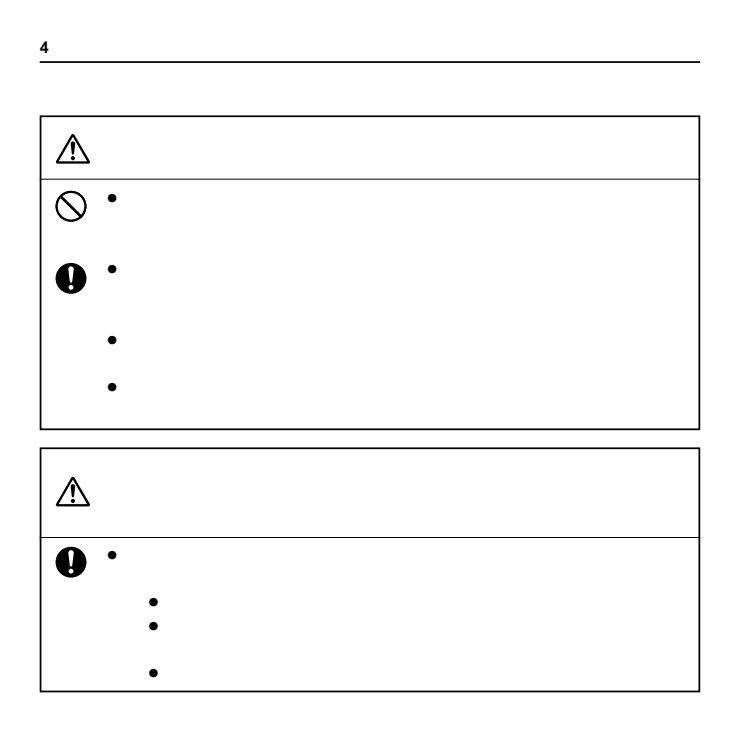

**5** AC  $\begin{picture}(180,10) \put(0,0){\line(1,0){100}} \put(10,0){\line(1,0){100}} \put(10,0){\line(1,0){100}} \put(10,0){\line(1,0){100}} \put(10,0){\line(1,0){100}} \put(10,0){\line(1,0){100}} \put(10,0){\line(1,0){100}} \put(10,0){\line(1,0){100}} \put(10,0){\line(1,0){100}} \put(10,0){\line(1,0){100}} \put(10,0){\line(1,0){100}}$  $\bullet$  -  $\bullet$  -  $\bullet$ • 電源コードを傷つけたり、破壊したりしないでください。また、重い • 万一電源コードが傷ついたら(芯線の露出,断線など)、お買上げの販  $\circledS$  $\bullet$  and  $AC$  $\ddot{\mathbf{0}}$  $\bullet$  AC  $\bullet$  AC $\bullet$  $\mathbb{A}$  $\bullet$  -  $\bullet$  -  $\bullet$  $\bullet$  AC  $\bullet$  $\bullet$ 

• 製品本体を移動させる場合は、必ずACアダプタをコンセントから抜い

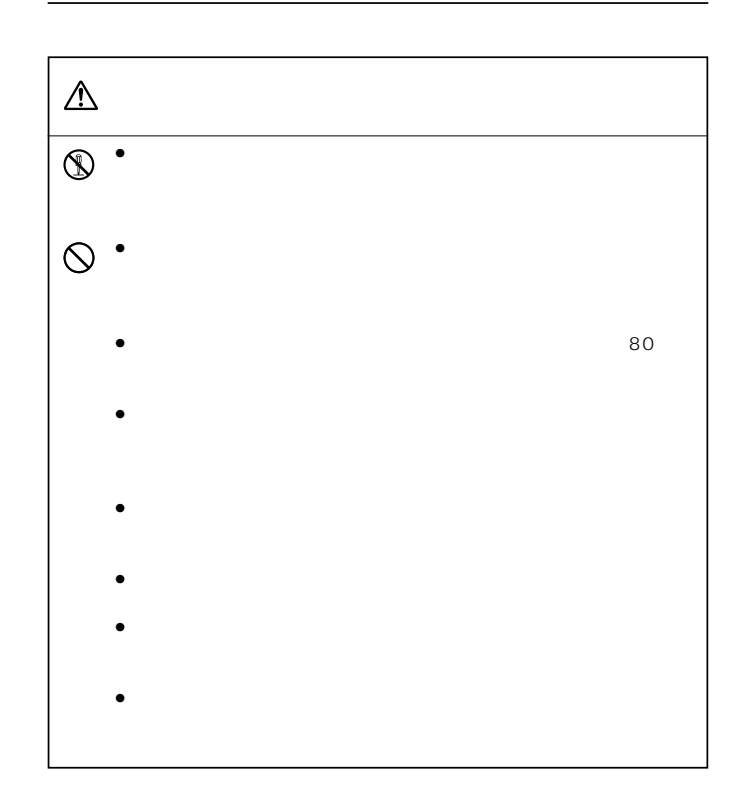

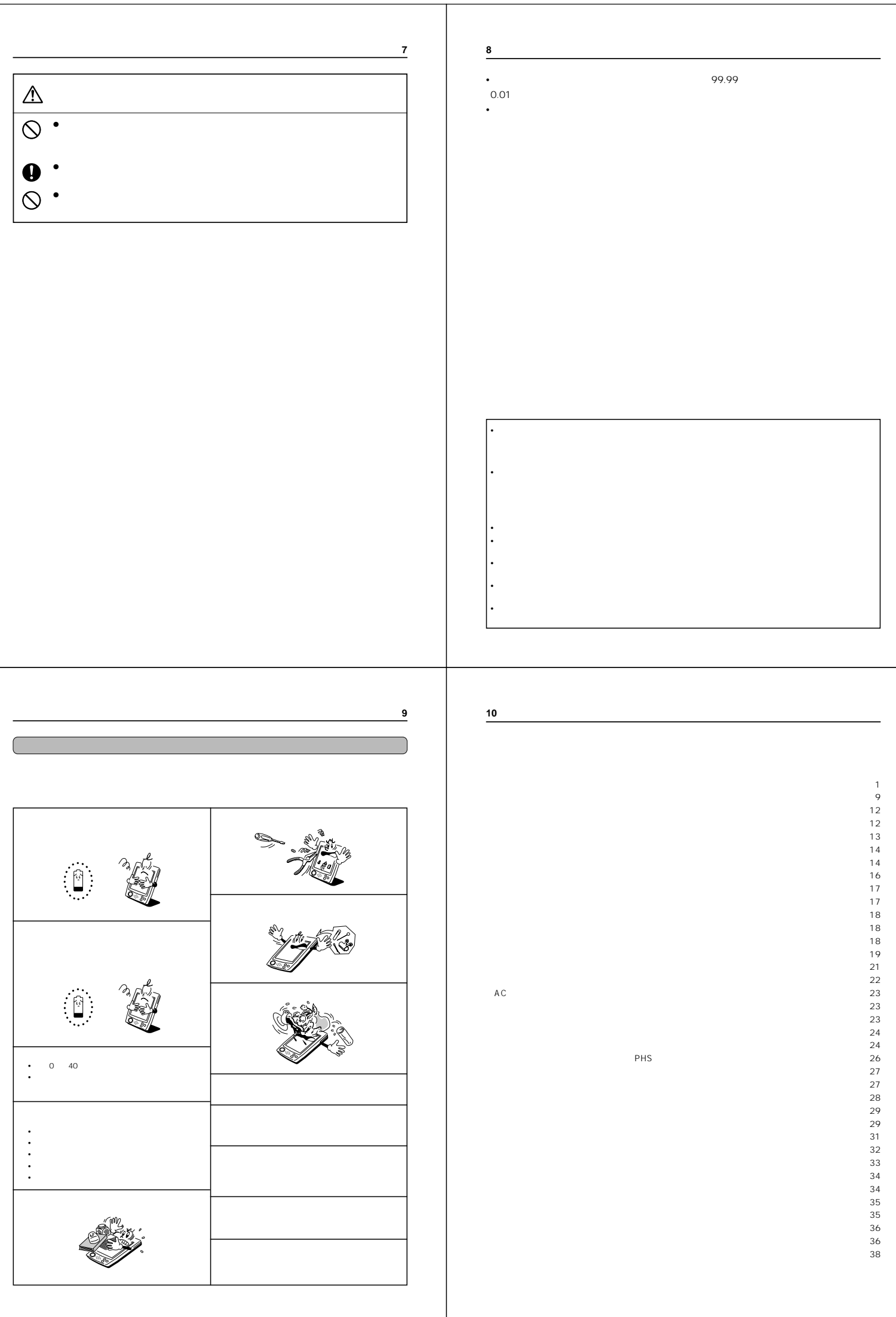

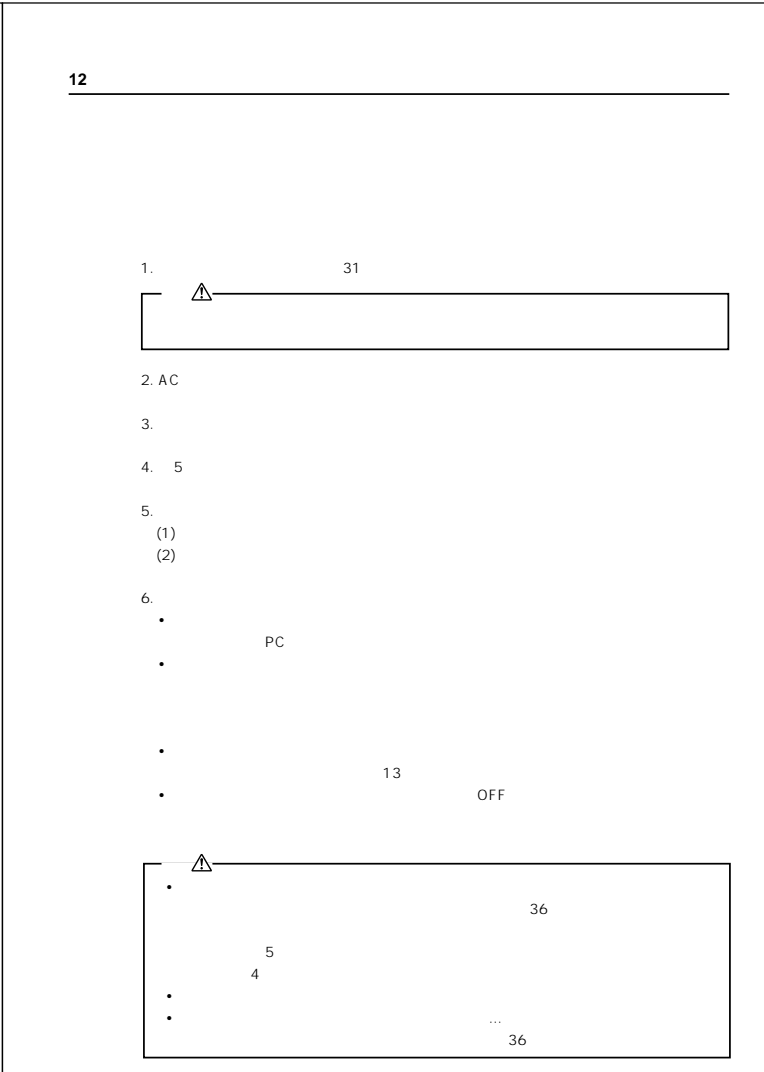

**11 ▲** 41

<u>41</u> **42 43**  $\overline{44}$ 

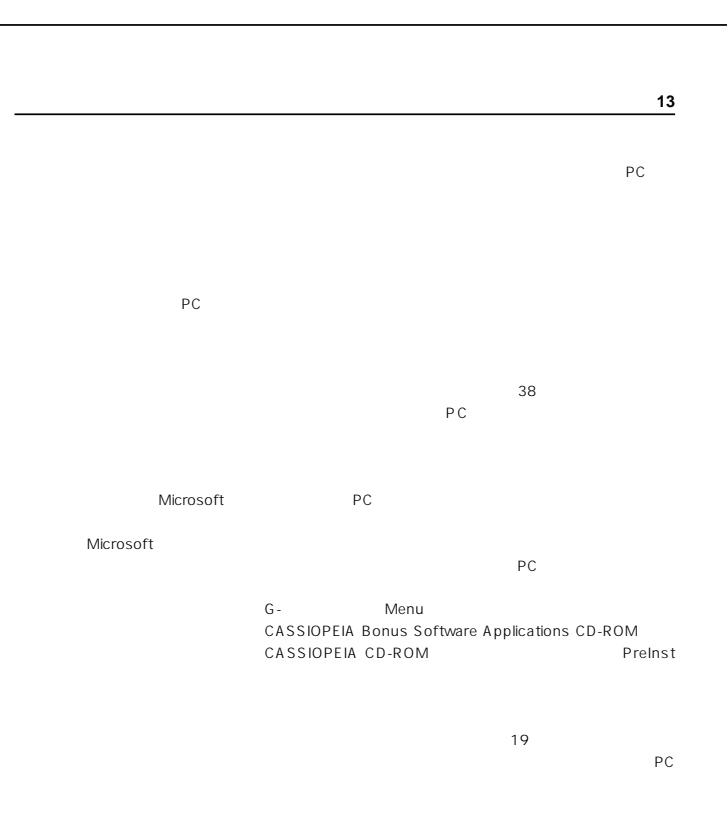

 $\overline{A_1}$  +  $\overline{A_2}$  +  $\overline{A_3}$  +  $\overline{A_4}$  +  $\overline{A_5}$  +  $\overline{A_6}$  +  $\overline{A_7}$  +  $\overline{A_8}$  +  $\overline{A_9}$  +  $\overline{A_1}$  +  $\overline{A_1}$  +  $\overline{A_2}$  +  $\overline{A_3}$  +  $\overline{A_1}$  +  $\overline{A_2}$  +  $\overline{A_3}$  +  $\overline{A_4}$  +

CASSIOPEIA CD-ROM CD-ROM Windows

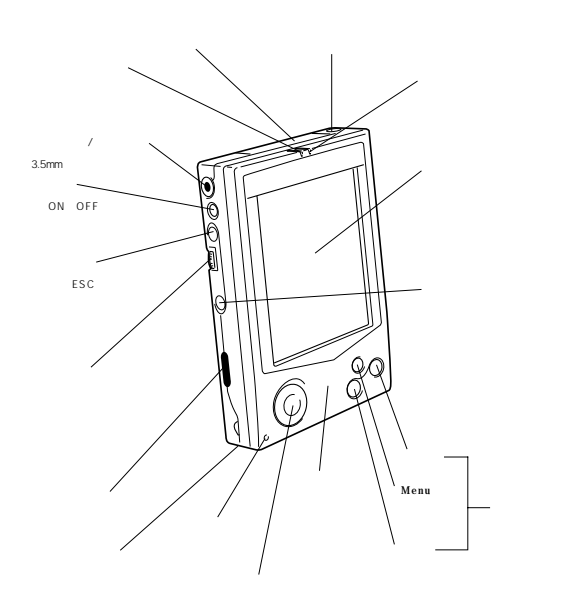

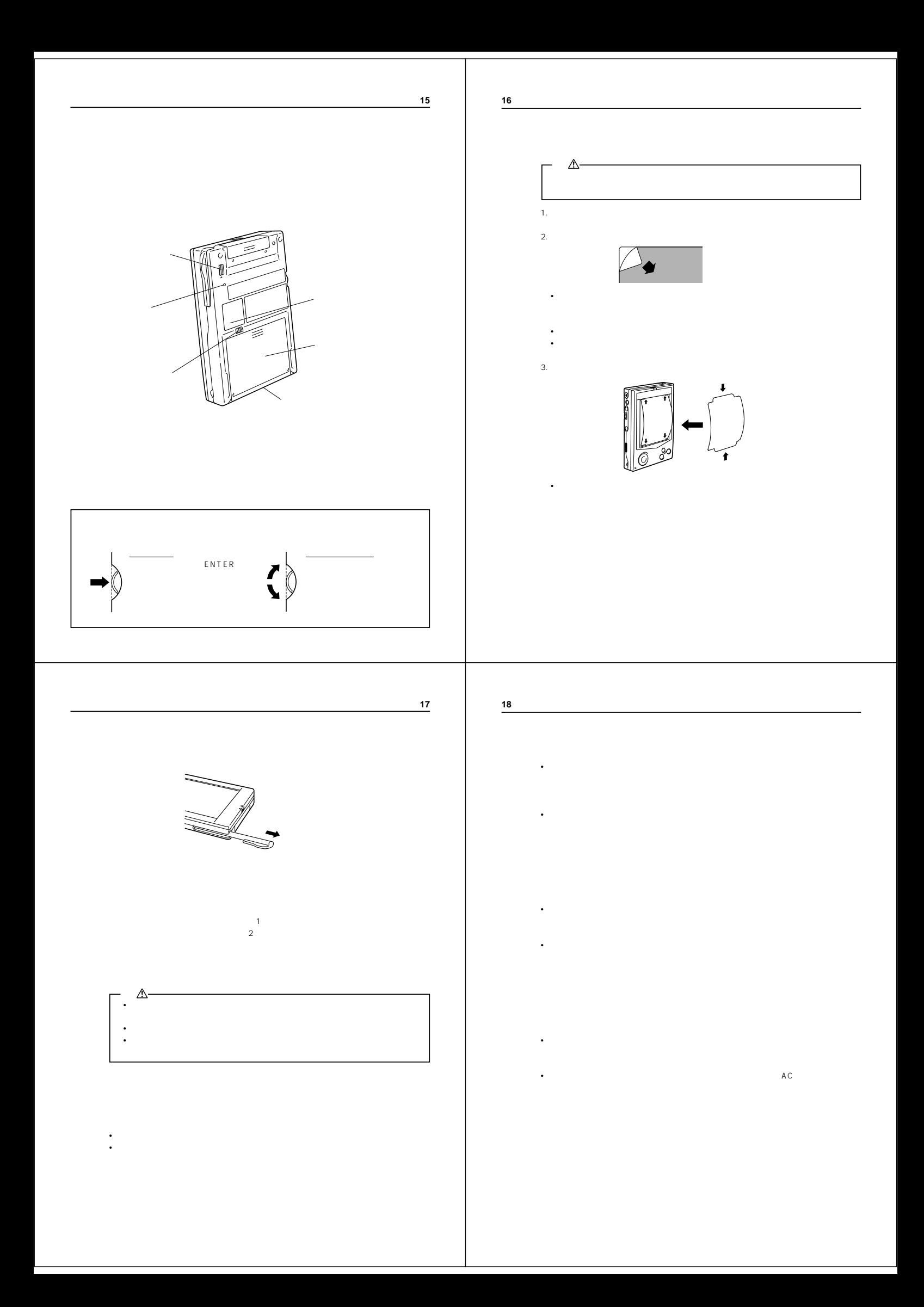

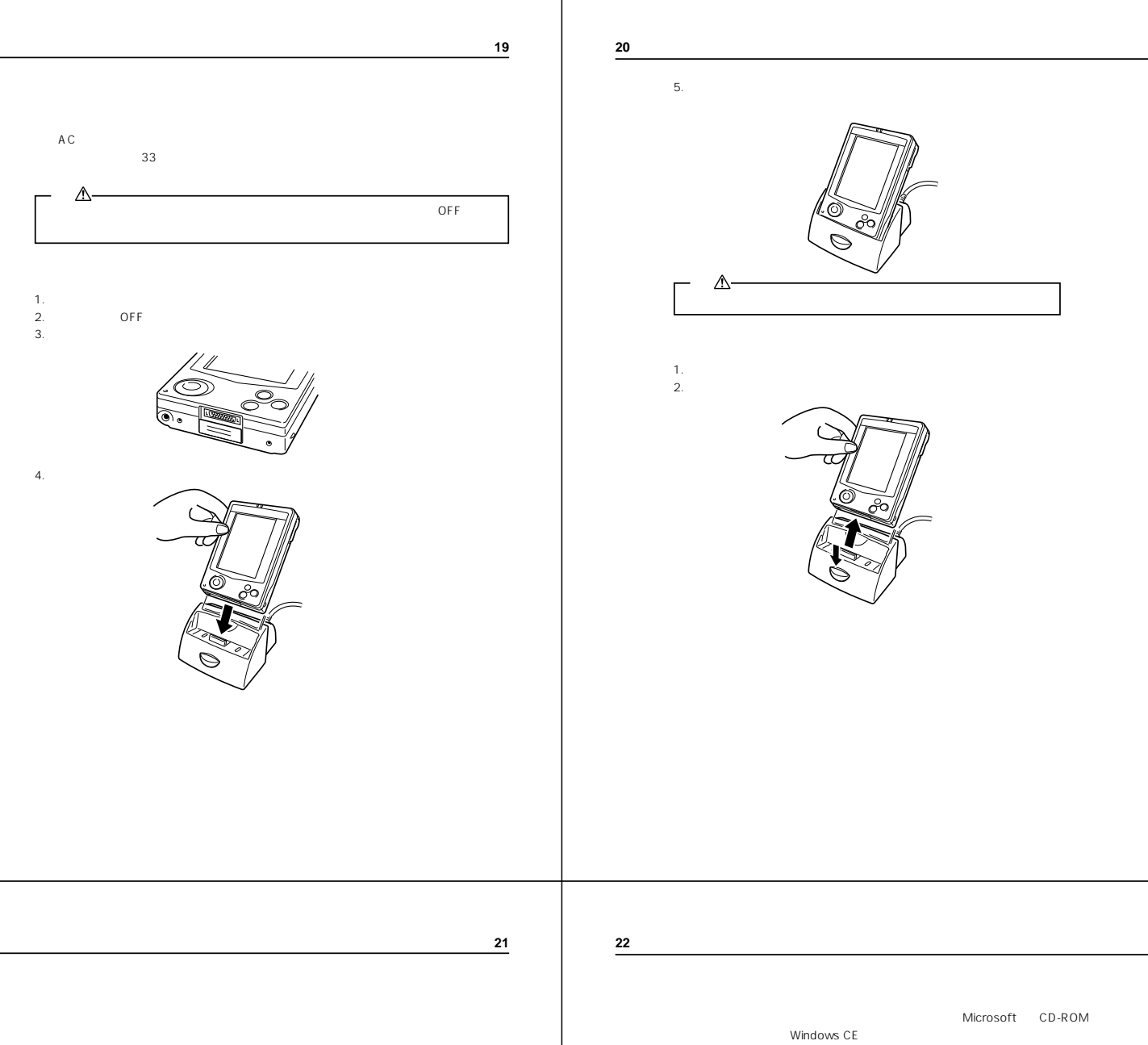

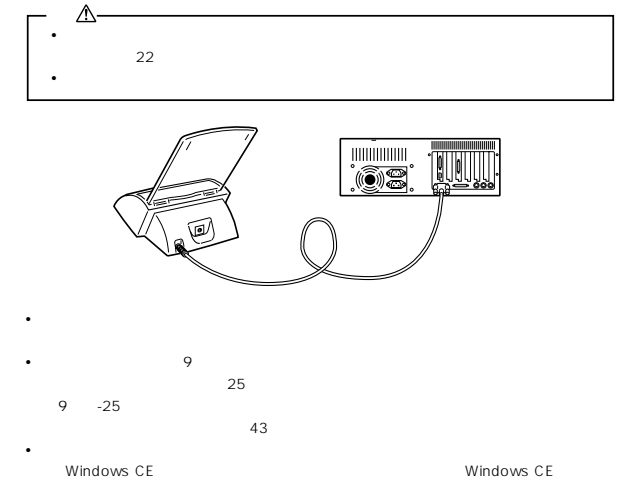

ストール方法、および使いかたいがた。<br>アメリカ法、および使いかたいから、「パームサイズPC

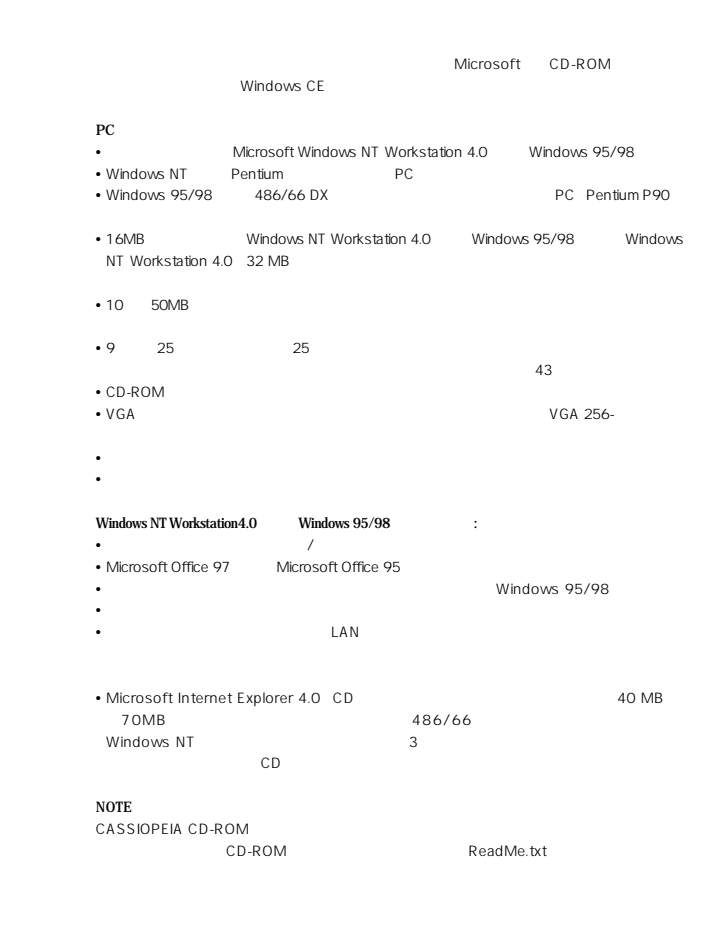

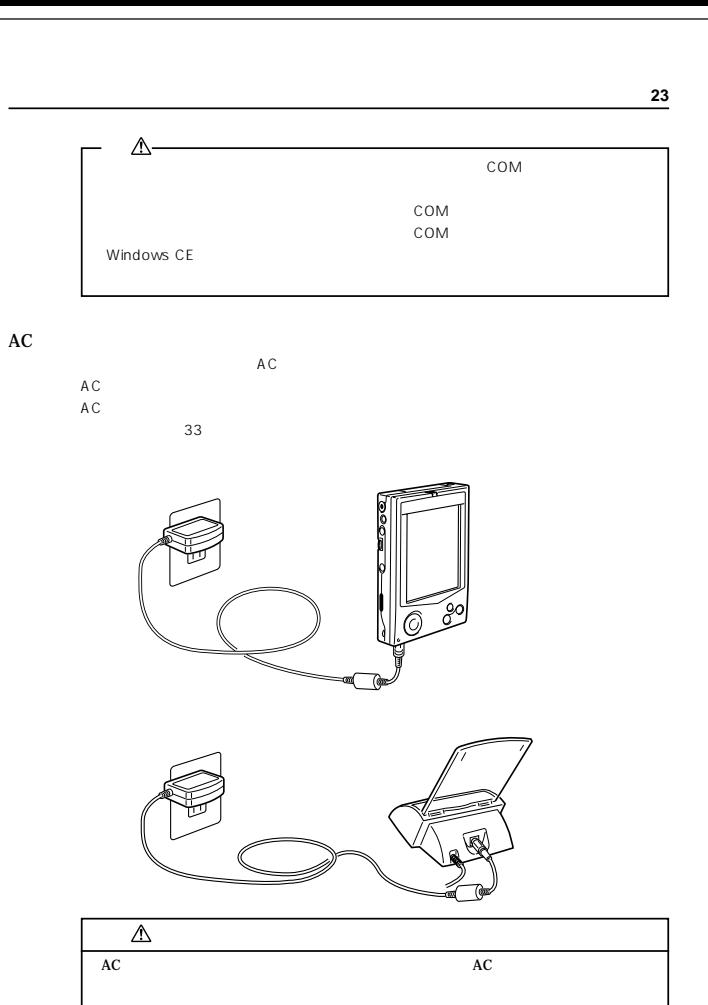

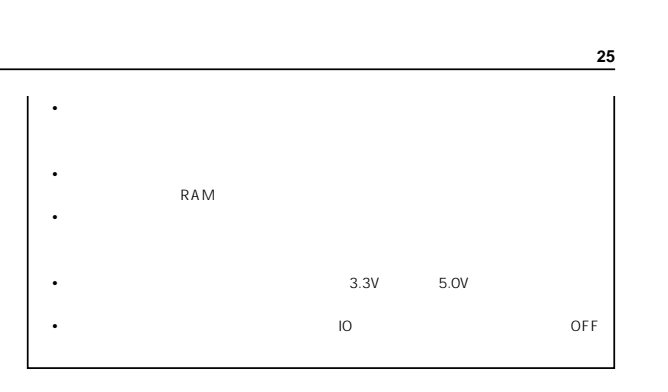

 $2.$ 

1. OFF  $\overline{OFF}$ 

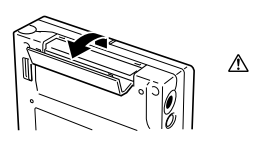

**FREE** 

 $3.$ 4.  $\ddot{\bullet}$ **•** カードの表側が本機の表側に向くように差し込んでください。向きを間違うと、スロッ

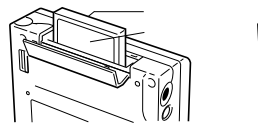

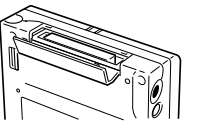

 $\cdot$  ac • AC • AC<sup>*•*</sup> • **AC** • A C

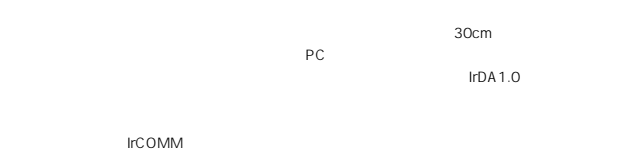

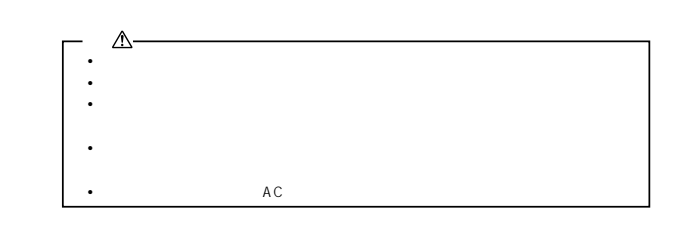

Type I Type II 3.3V

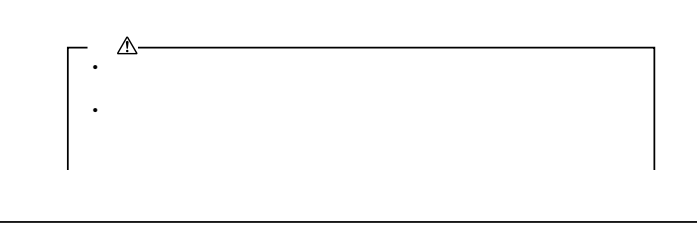

**26**

**24**

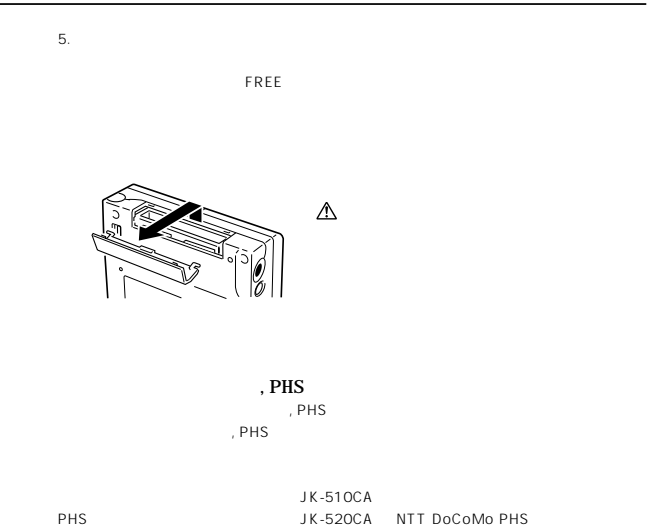

PHS : JK-521CA DDI

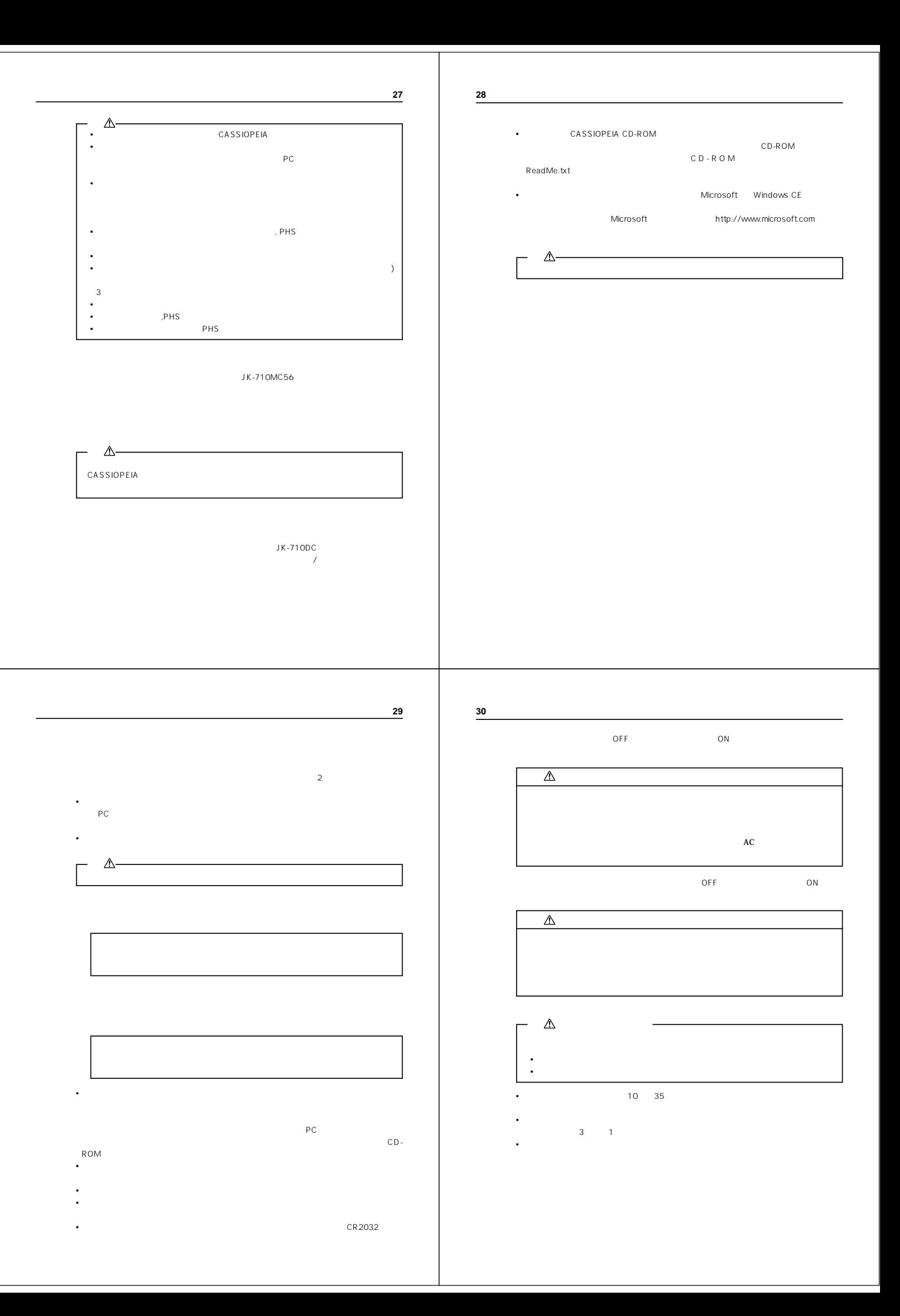

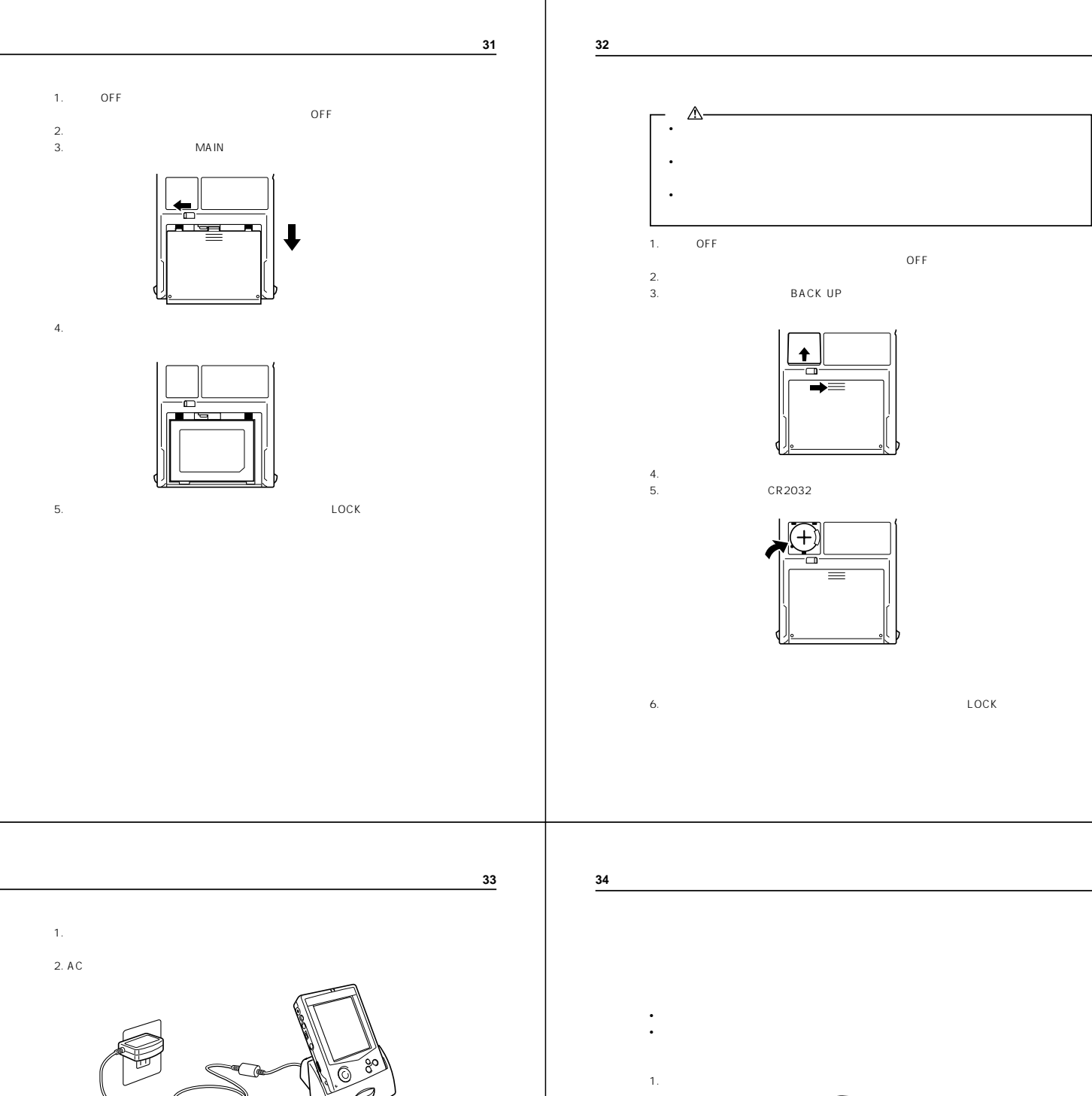

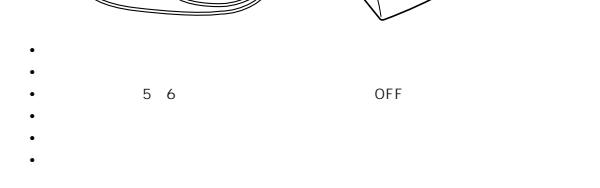

 $AC$ 

• A C • **•**  $\mathbf{P} = \{ \mathbf{P}_1, \mathbf{P}_2, \ldots, \mathbf{P}_N \}$ 

**•** 押すと同時にリセット処理が開始され、メモリに異常がない場合は、画面は以下のように

 $(1)$  $(2)$  $2.$  $\triangle$ 

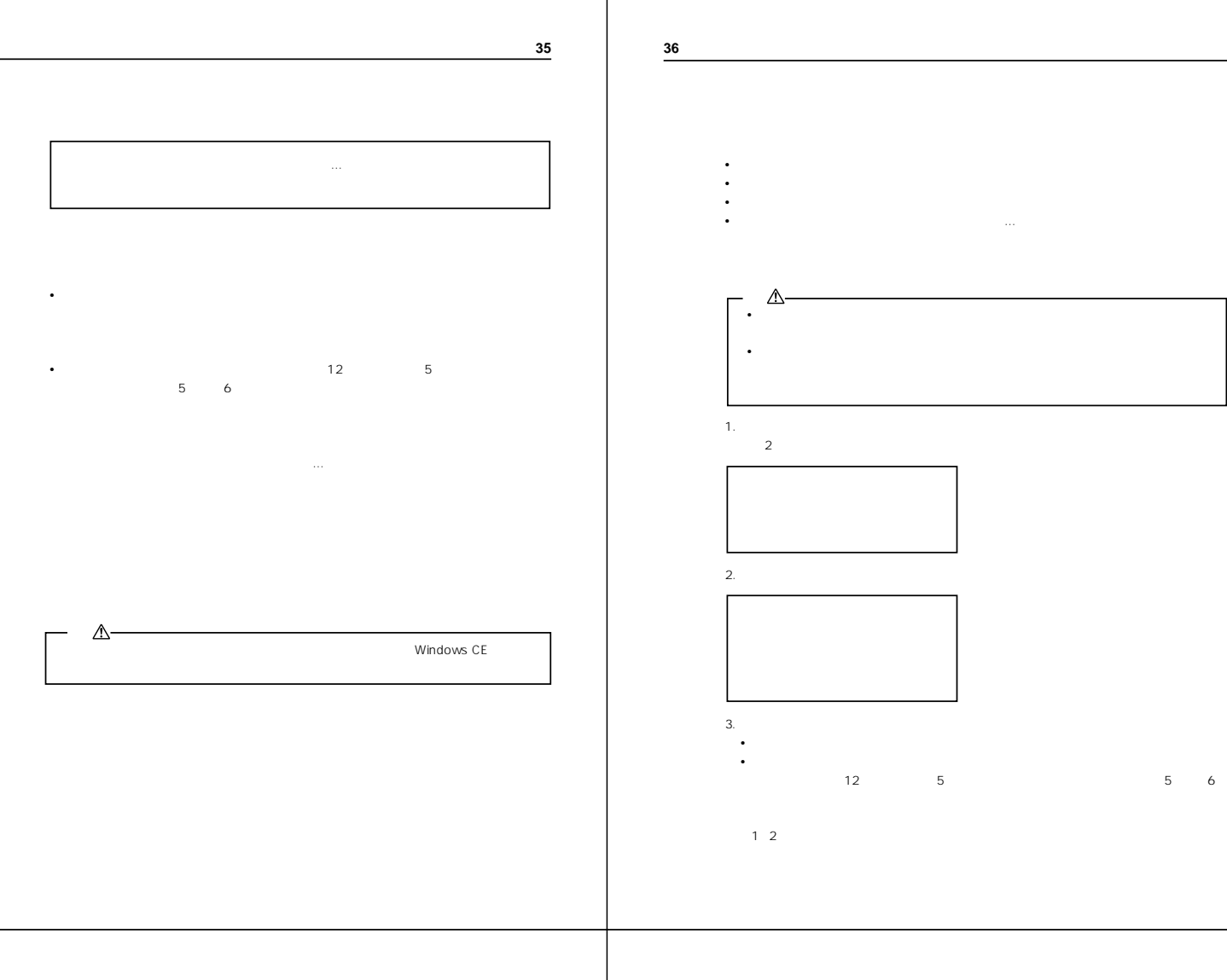

**37**

 $\frac{1}{2}$  $(2)$ 

 $40$ 

**38**

LOCK LOCK 33ページ 31ページ 34ページ 36ページ AC A C 33ページ 19ページ  $\overline{31}$  $PC$  PC  $R$  and  $R$  and  $R$  and  $R$  and  $R$  and  $R$  and  $R$  and  $R$  and  $R$  and  $R$  and  $R$  and  $R$  and  $R$  and  $R$  and  $R$  and  $R$  and  $R$  and  $R$  and  $R$  and  $R$  and  $R$  and  $R$  and  $R$  and  $R$  and  $R$  and  $R$  and  $R$  and

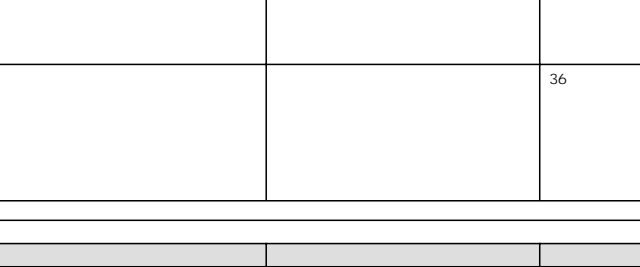

**39**

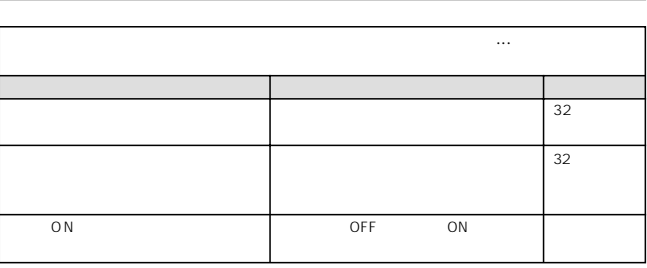

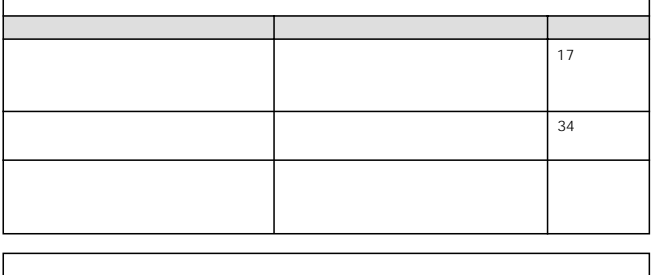

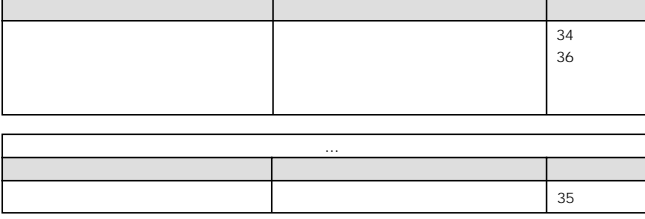

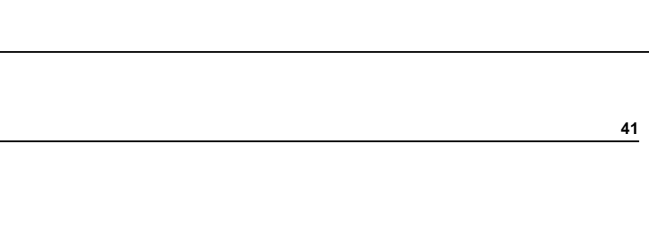

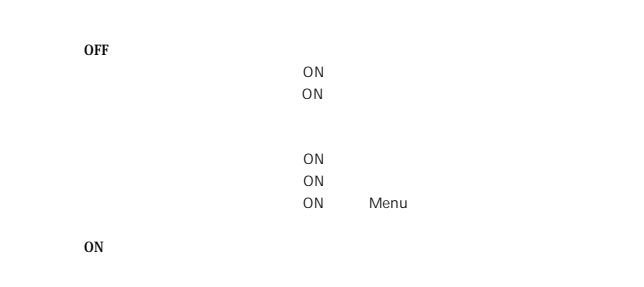

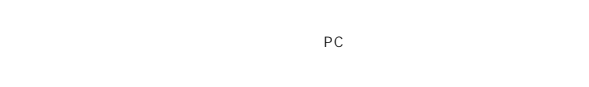

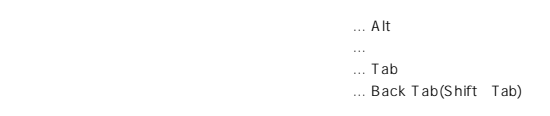

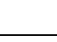

**40**

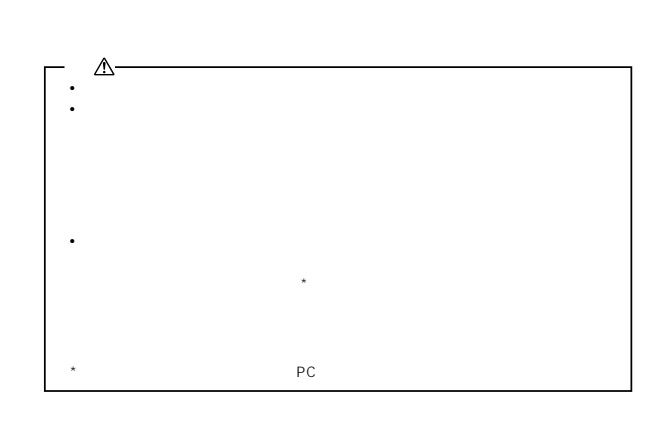

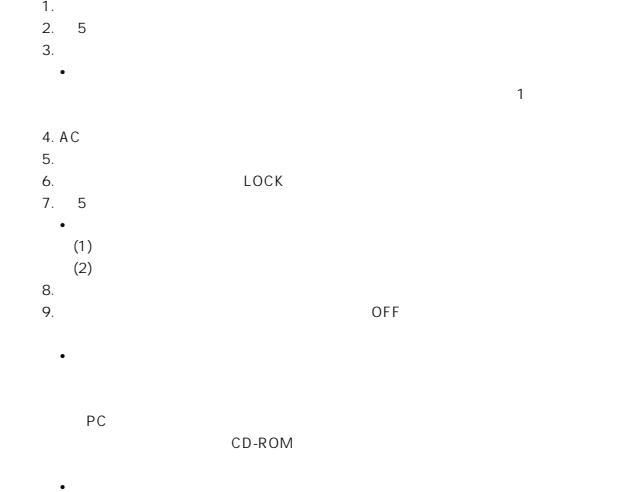

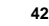

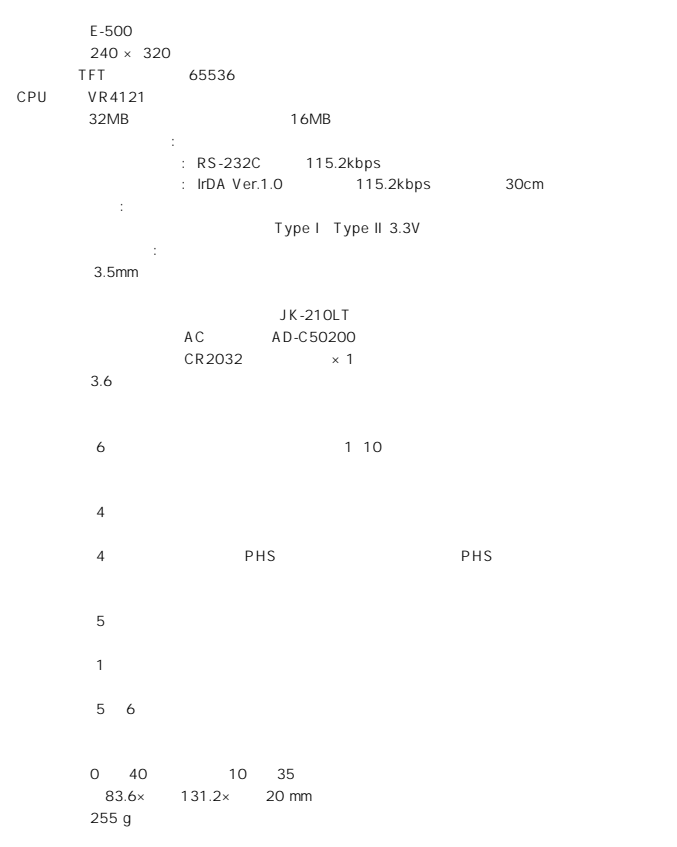

**•** 以上の操作を行ったにもかかわらず正常に動作しない場合は、お買上げの販売店または

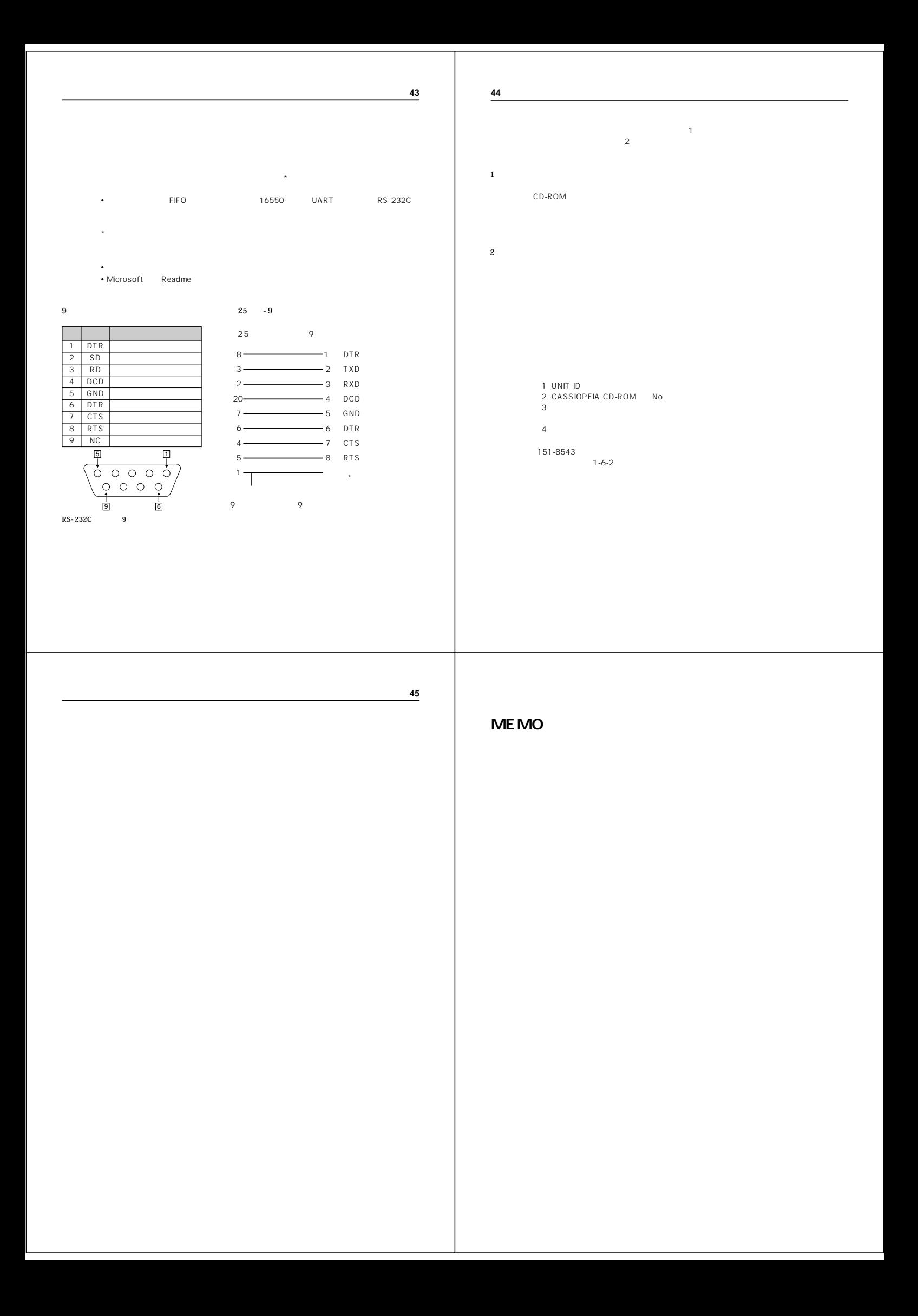

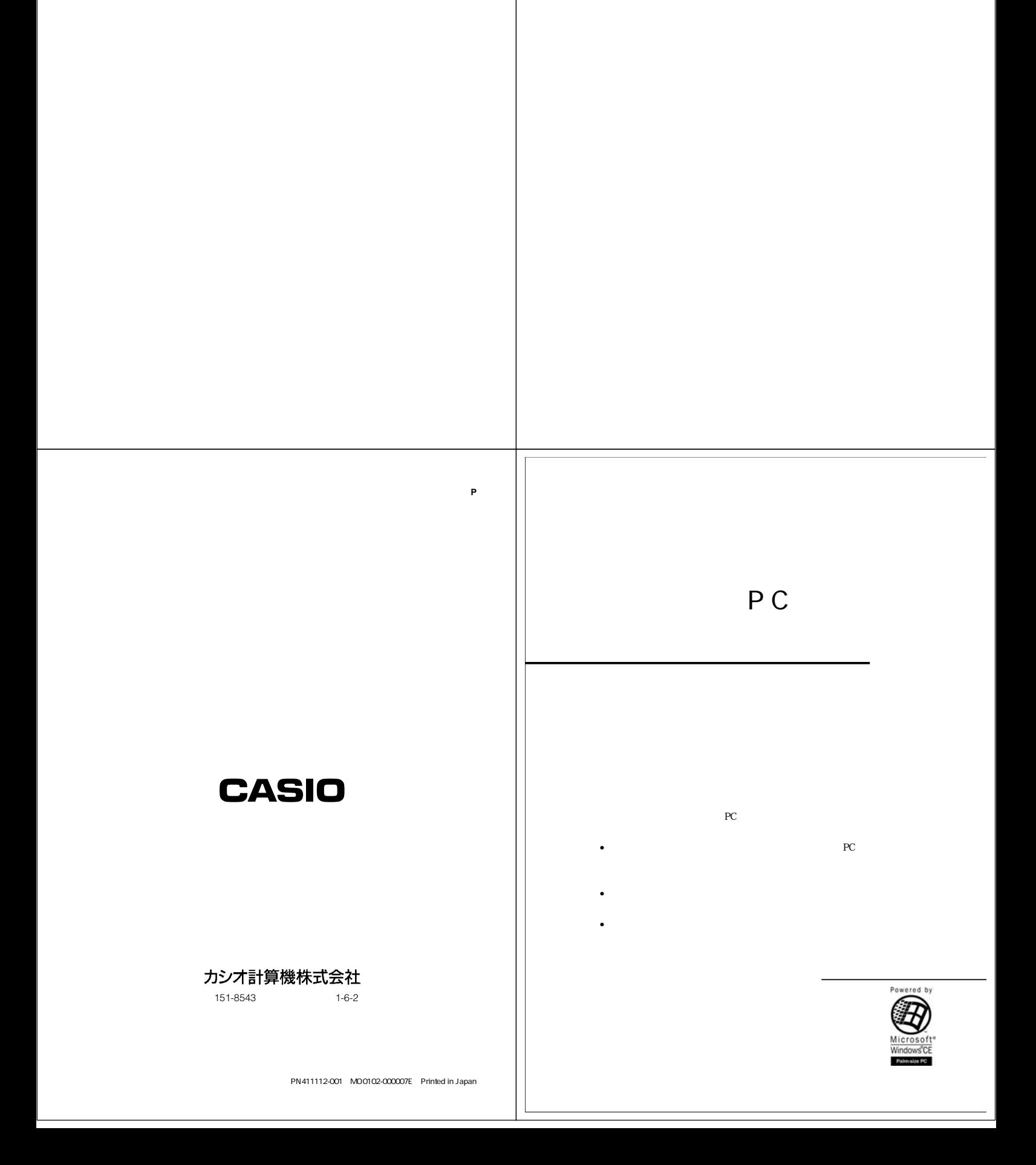

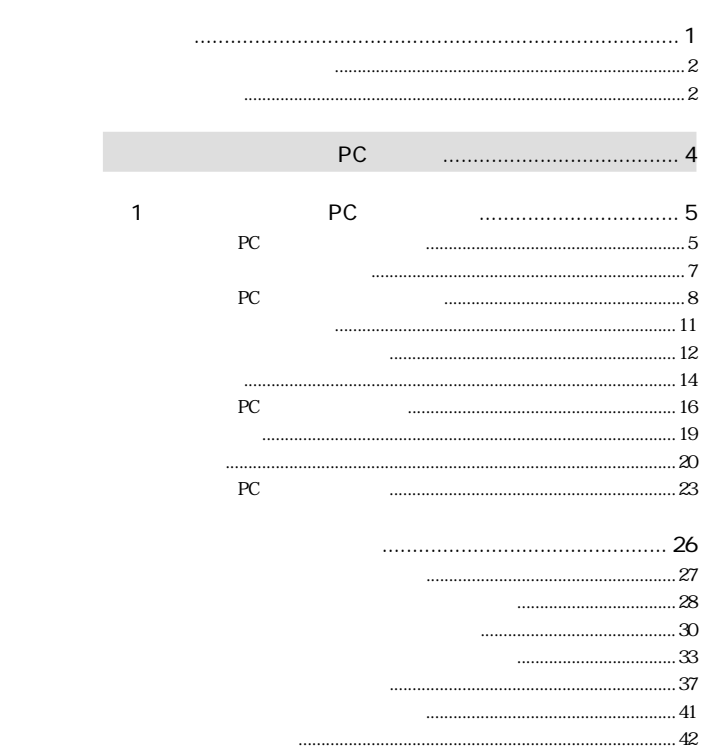

#### Microsoft Corporation

- $\overline{a}$
- 
- 
- 
- 
- 
- 
- 
- 
- 

#### $\odot$  1999

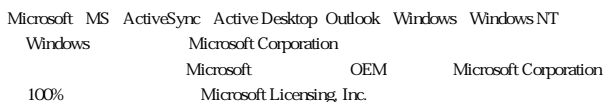

 $PC$ 

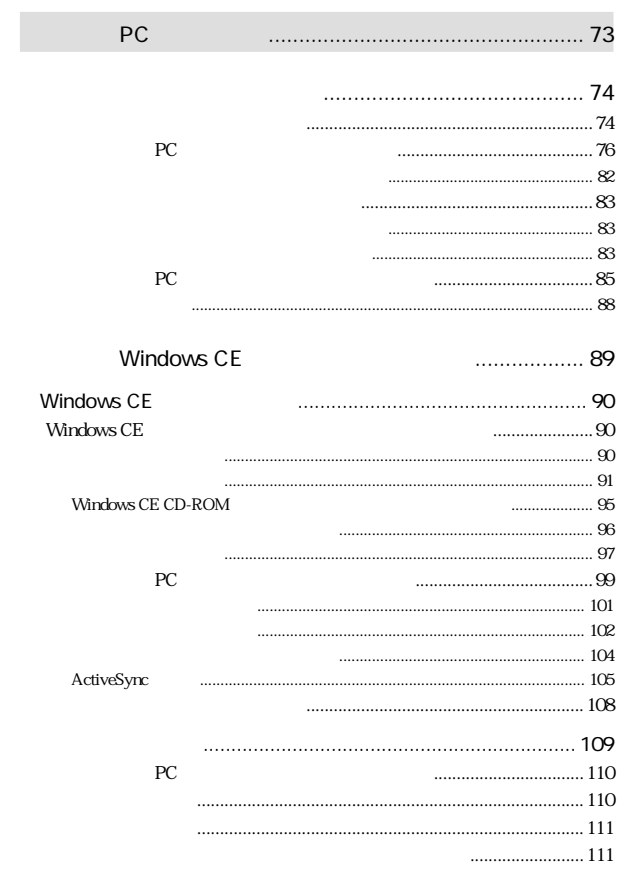

#### $\cdots$ J.  $\begin{array}{c} \begin{array}{c} \begin{array}{c} \begin{array}{c} \end{array} \\ \end{array} \end{array} \end{array} \end{array} \end{array} \end{array} \end{array} \begin{array}{c} \begin{array}{c} \begin{array}{c} \end{array} \\ \end{array} \end{array} \end{array} \begin{array}{c} \begin{array}{c} \end{array} \end{array} \end{array} \begin{array}{c} \begin{array}{c} \end{array} \end{array} \end{array} \begin{array}{c} \begin{array}{c} \end{array} \end{array} \end{array}$ Windows  $\rm CE$  $63$  $\cdots$  67

 $\cdots$ 

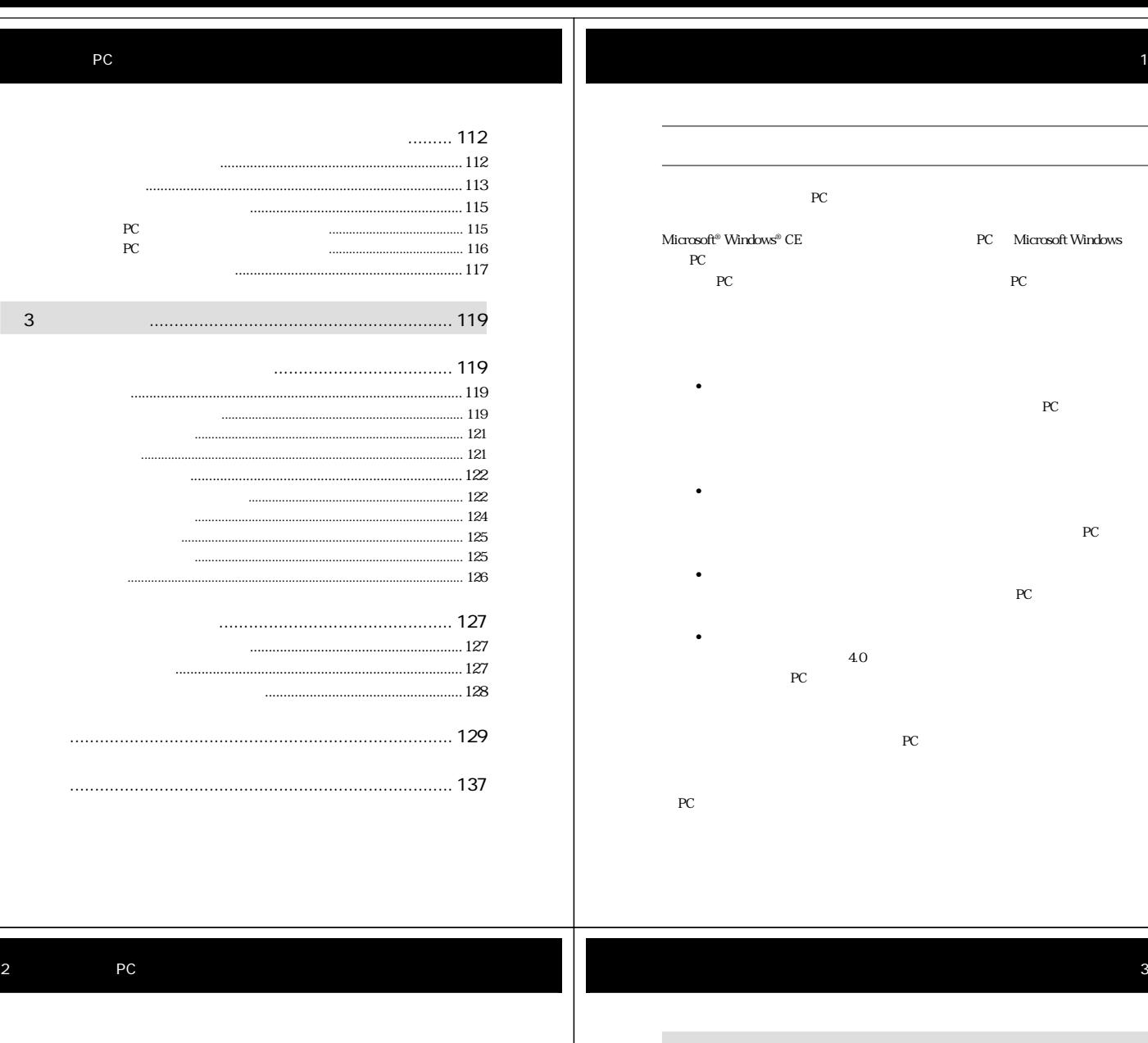

•  $PC$ •  $PC$ • Windows PC PC PC CASSIOPEIA

PC  $\rm{PC}$ •<br>• • パームサイズ PC ヘルプ(オンラインヘルプ)  $\ddot{\phantom{a}}$ • PC • Windows CE

PC **PC**  $W$ indows CE PC **PC** 

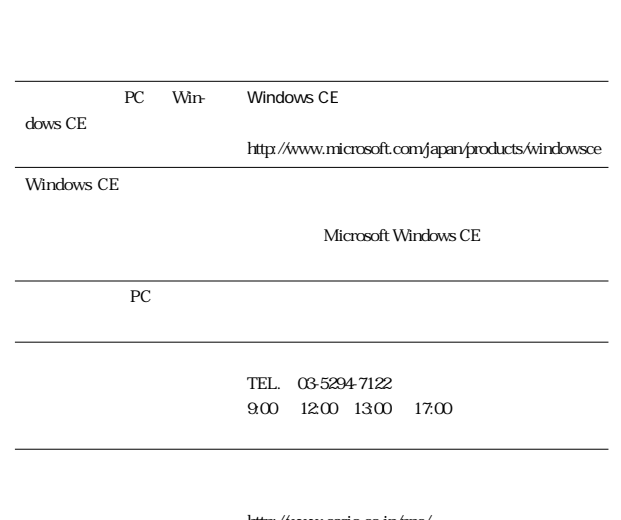

Windows CE

http://www.casio.co.jp/ppc/ FAX  $FAX$ 

FAX:03-5334-4630

NOTE

Windows CE<br>
Nows CE<br>
Windows CE Windows CE dows CE

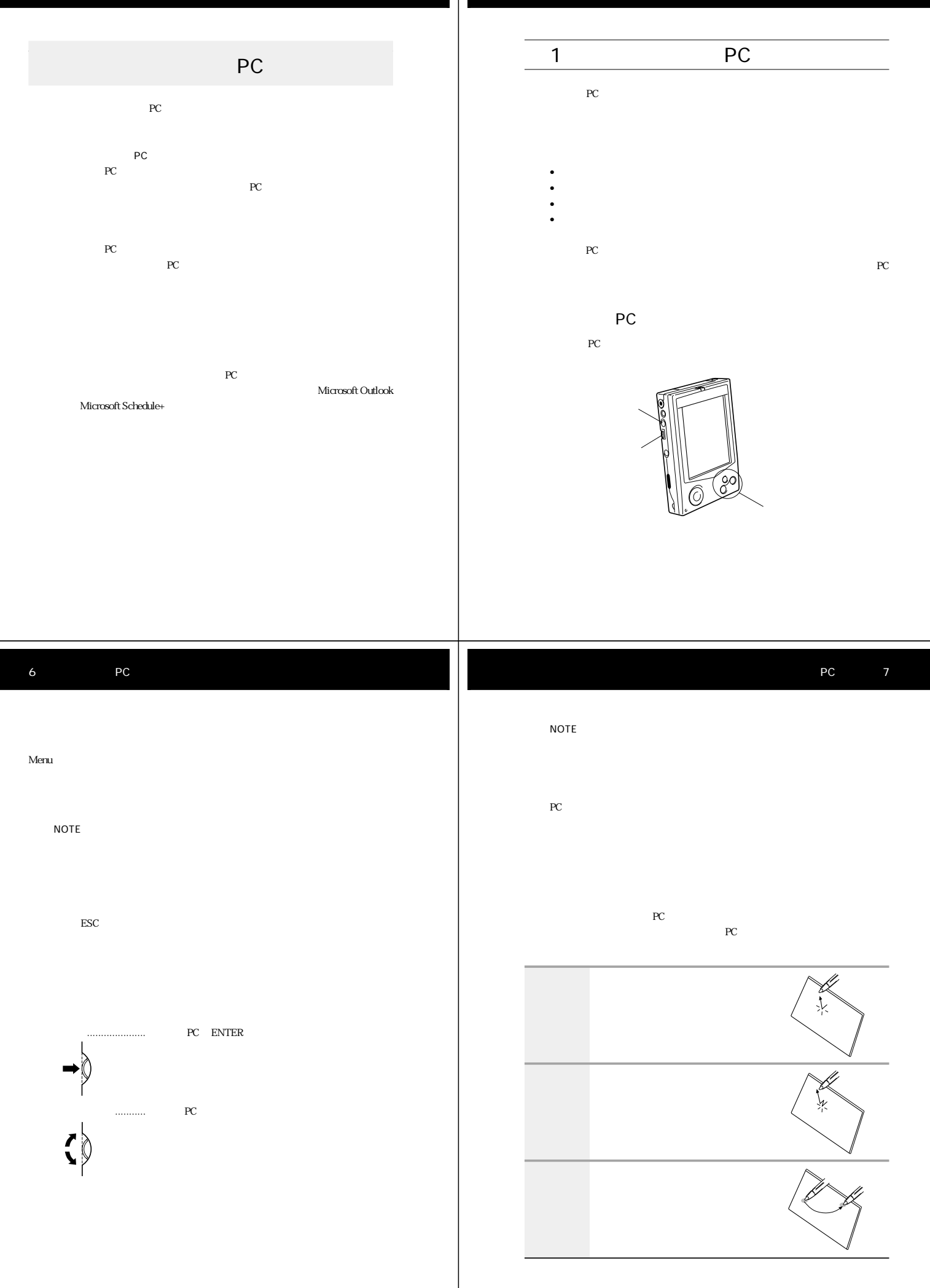

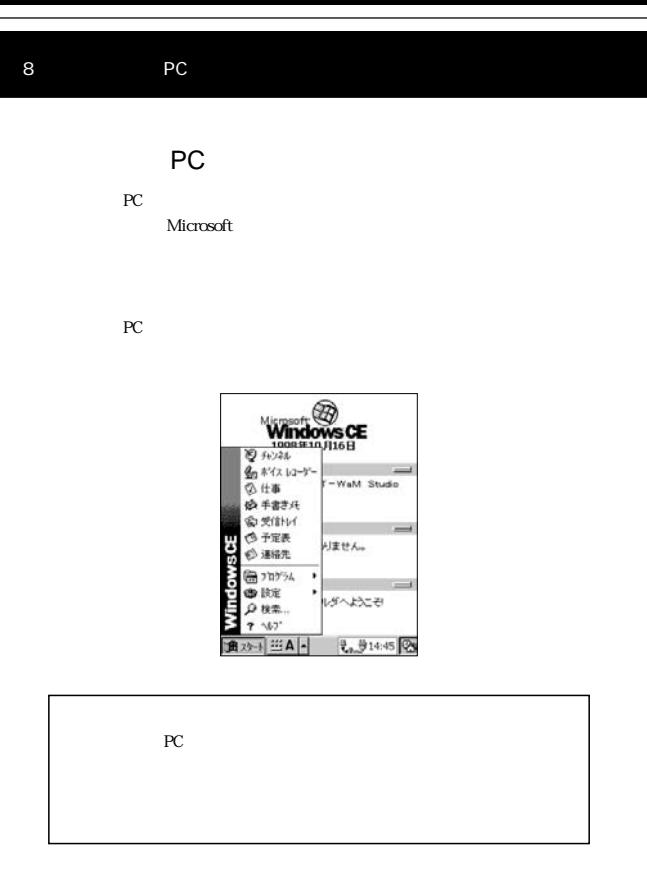

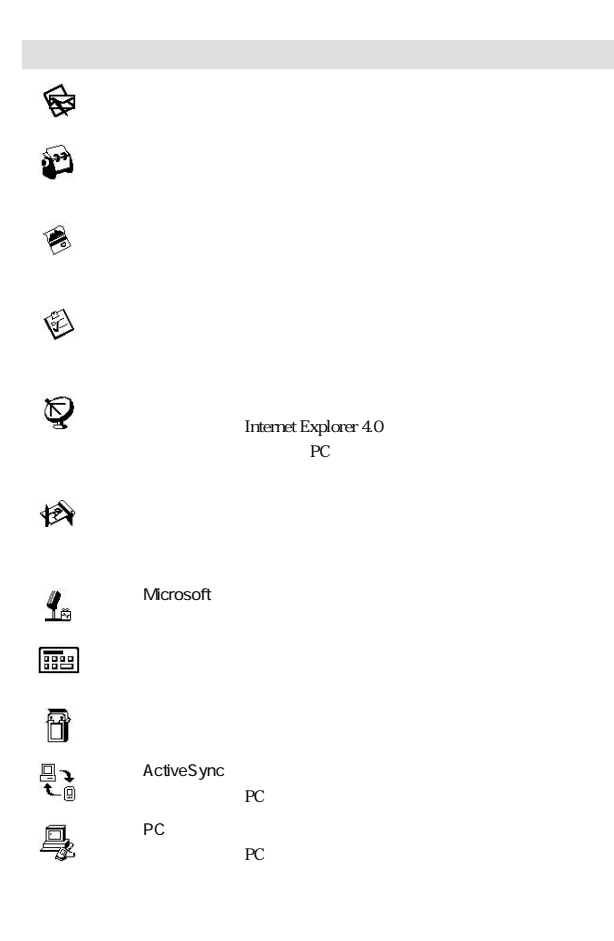

10 PC  $\frac{1}{2}$ アクティブデスクトップは、パームサイズPCに現在登録されている各種の重要な PC Menu W  $PC$ i(  $G \overline{\mathbf{Q}}$  $\&$ J **CASSIOPEIA** Menu Menu NOTE PC ROM Read Only Memory CD-ROM PC RAM Random Access Memory

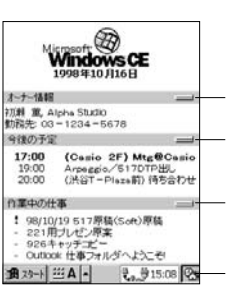

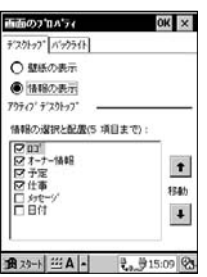

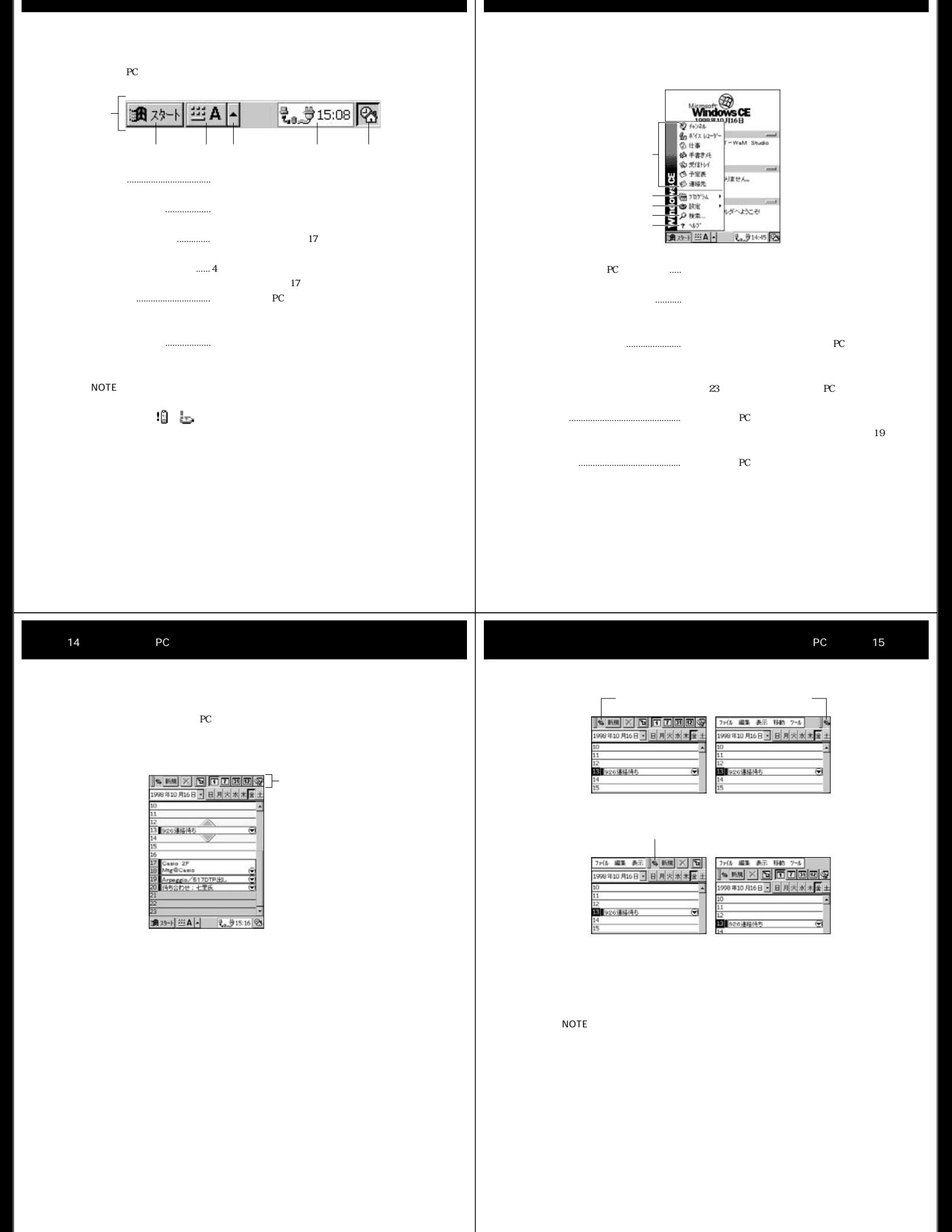

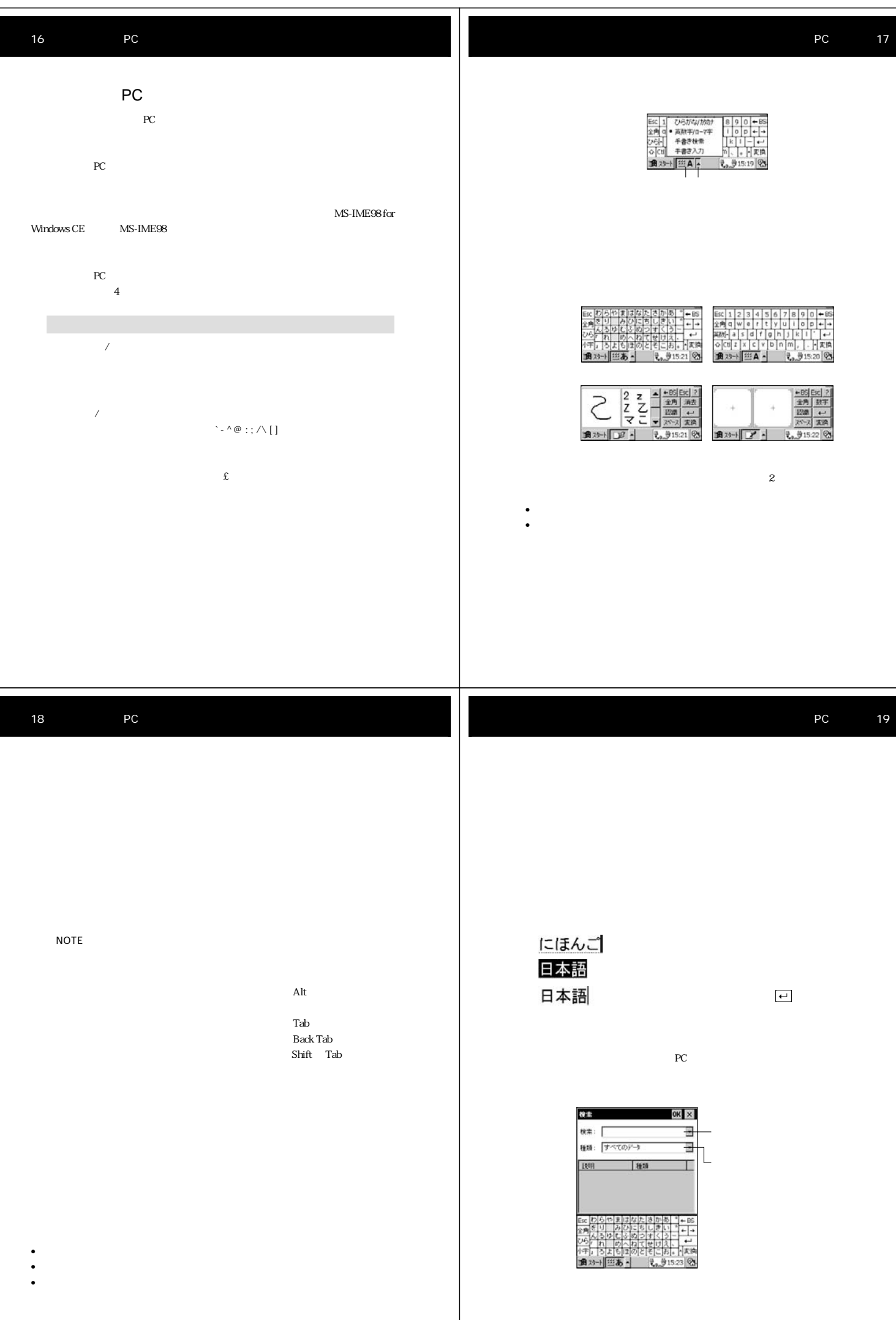

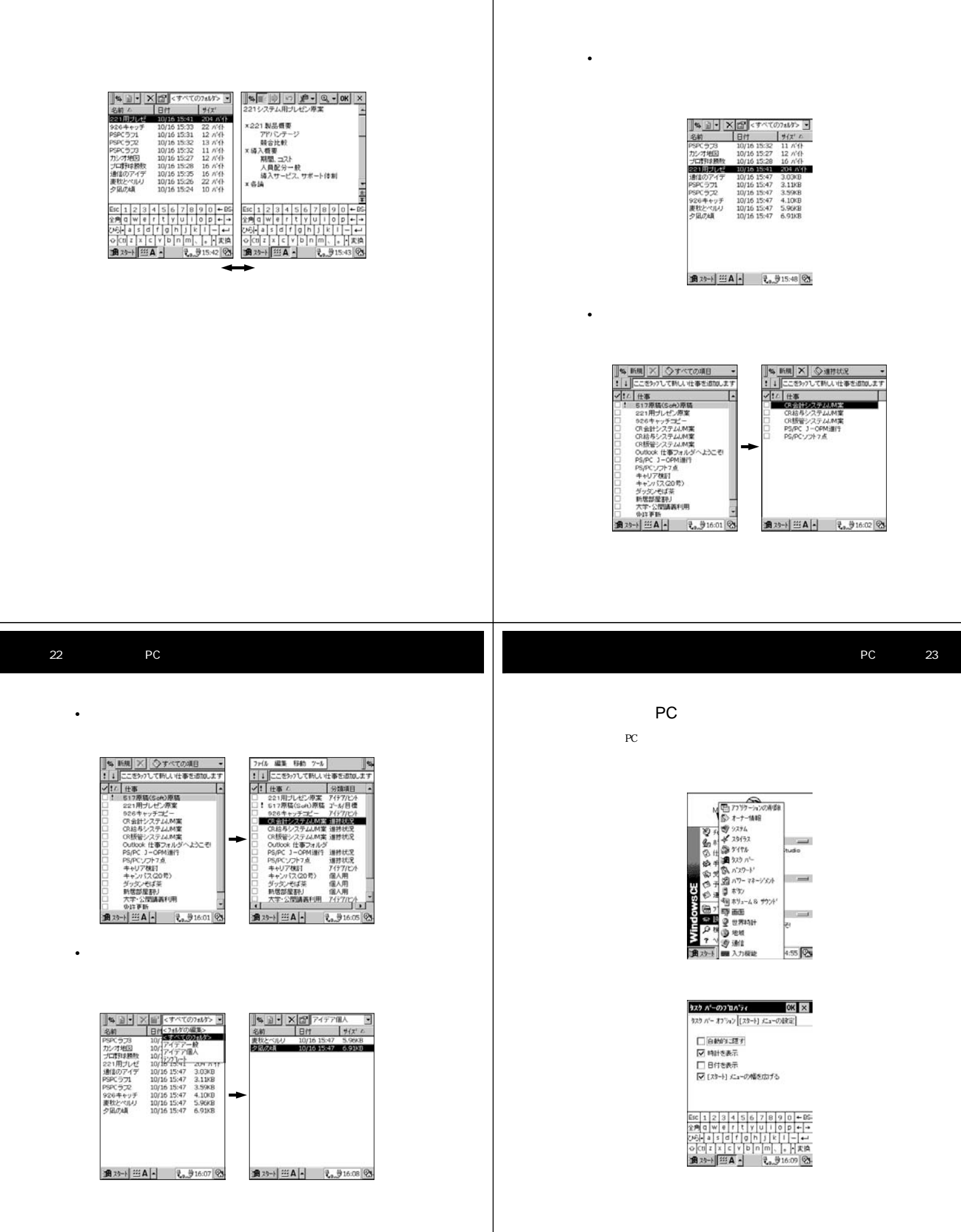

#### RAM  $R$

 $\overline{P}$  PC  $\overline{P}$ 

### NOTE

## 26 PC

 $\overline{PC}$  $PC$ 

- 
- メッセージを録音する •  $\blacksquare$
- $\blacksquare$
- **Contract to the second state of the second state of the second state of the second** •  $\bullet$
- •<br>• Product the product of the product of the product of the product of the product of the product of the produc

### NOTE

PC and the set of the set of the set of the set of the set of the set of the set of the set of the set of the set of the set of the set of the set of the set of the set of the set of the set of the set of the set of the se

PC ON

 $16MB$ 

records to the PC and the PC and the PC and the PC and the PC and the PC and the PC and the PC and the PC and the PC

NOTE

録音�

1. 録音ボタンを押します。

 $2.$  $3 \times 3$ • 録音が完了すると、ビープ音が鳴ります。

### NOTE

- 今録音した内容を再生するには、アクションコントロールを押してく
- $\bullet$  and  $\bullet$  and  $\bullet$
- $\bullet$

 $\overline{P}$ C

 ${\rm P\!C}$  and  ${\rm P\!C}$  be  ${\rm P\!C}$ 設定、PC との接続を行う際の接続方法の設定を行います。

PC 27

PC extension produced by the PC extension produced by  $PC$ です。パームサイズ PC を手でつかんで、マイクに向かってしゃべるだけです。手

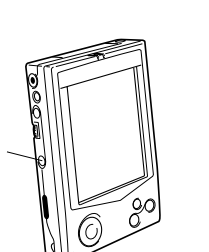

• 録音ボタンを押しつづけている間、録音が実行されます。

NOTE

PC 31

文学 マップレー ストップし マップ アイディング (2011) 2010 - 100 (2011) 2010 - 100 (2011) 2010 - 100 (2011) 2010 - 100 (2011) 2010

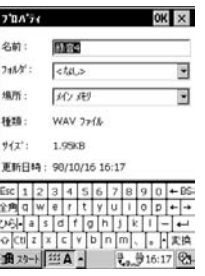

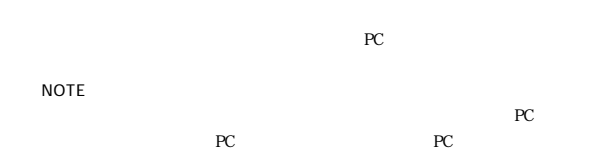

PC PC

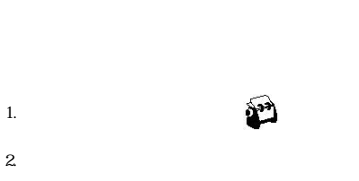

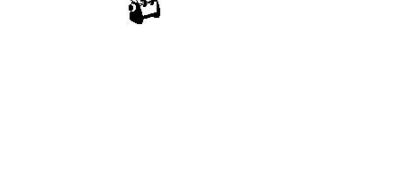

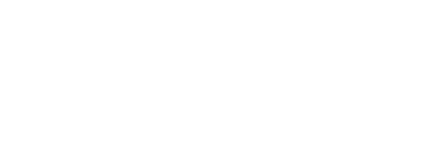

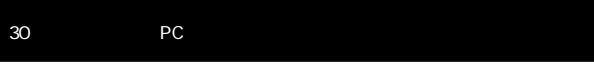

 $6$  OK

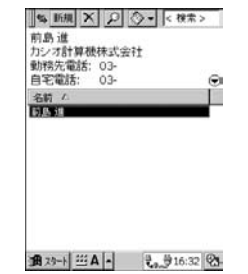

 ${\mbox{PC}}$ 

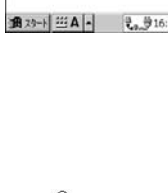

1.  $\blacksquare$ 

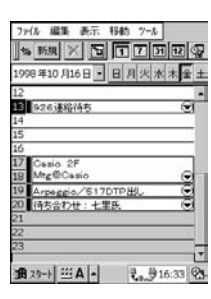

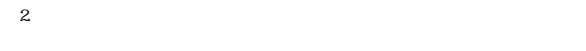

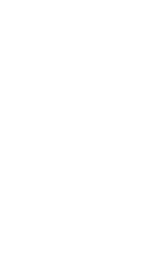

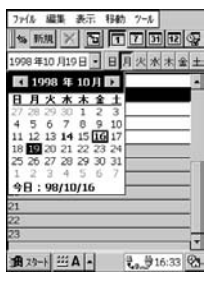

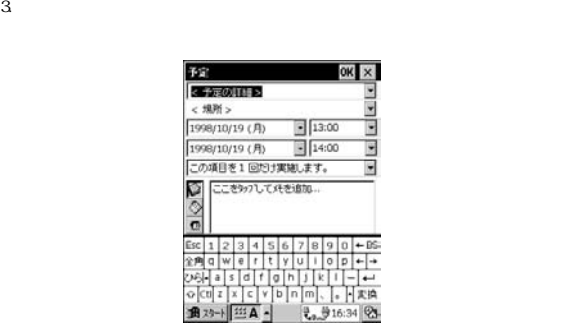

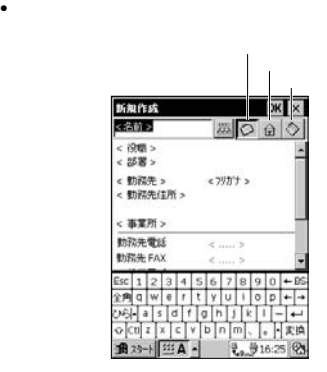

 $\bullet$  + the state distribution of the state for the state for the state for the state for the state for the state for

 $3 \text{ }\tilde{ }$ • アクションコントロールとカーソルボタンのコントロールとカーソルボタンのコントロール

4. and the set of  $\mathbb{G}$ 

 $5.$ 

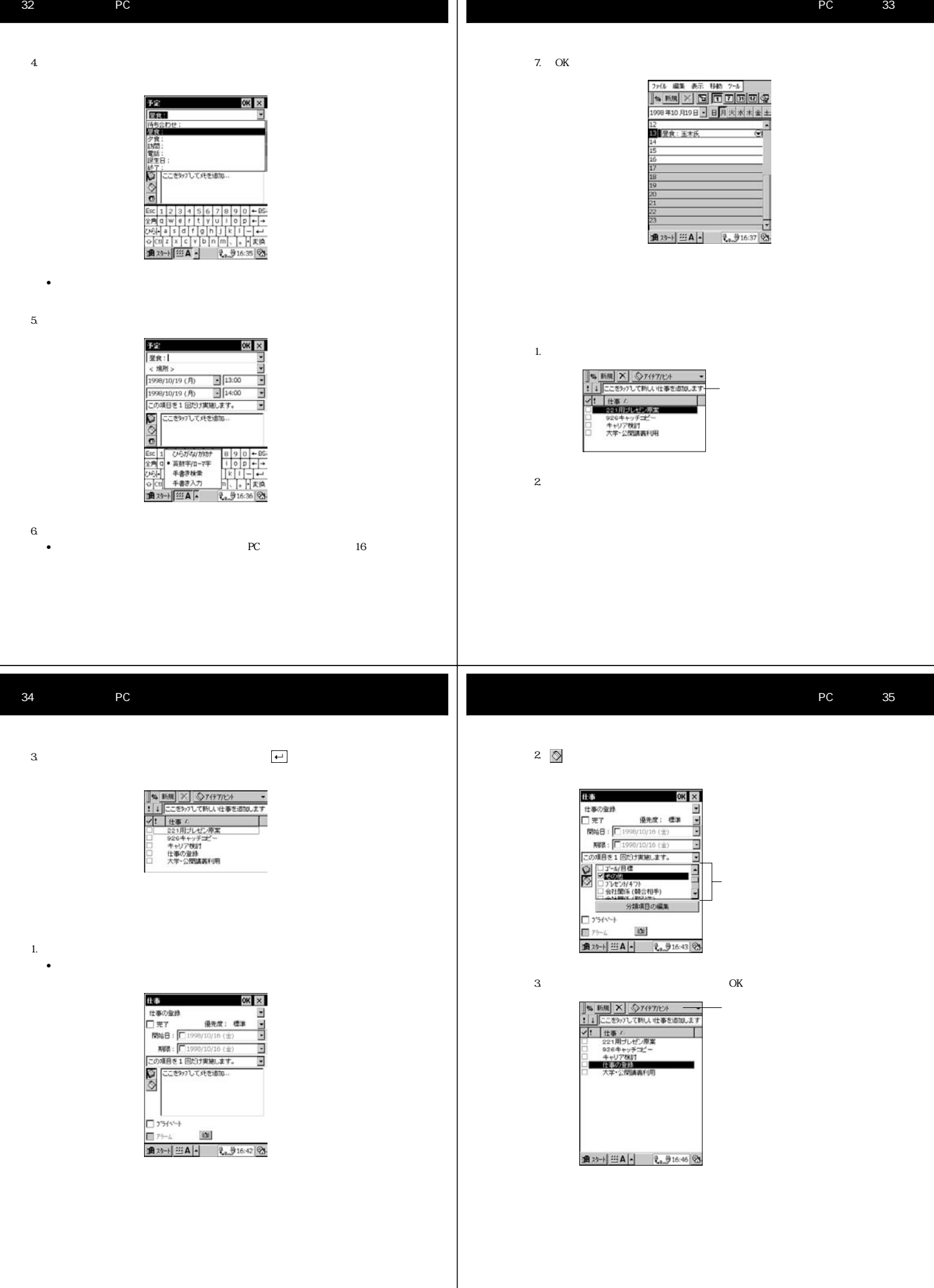

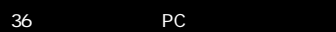

1.  $\blacksquare$  $OK \times$ 仕事 社事の登録<br>□ 完了 <br>- 原始日: □ 1998/10/16 (金価)<br>- WBB: □ 1998/10/16 (金価) R968: |□398/10/10(10)<br>R#8: |□398/10/10(10)<br>この項目を1回だけ実施します。<br>○□こを97して兵を追加... 16 (全區 Ē  $\begin{array}{c}\n\overline{1} & 751 \times 4 \\
\hline\n\overline{1} & 75 - 4\n\end{array}$  $\mathbf{m}$ 

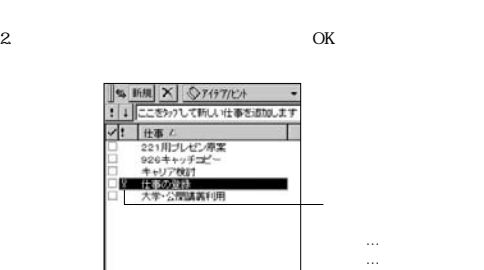

通对→ 三A - も、916:48 25

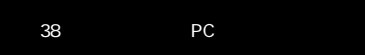

<u>|●◎◎●●◎●◎</u><br><u>もじにゆうりょ</u><br><u>く</u> 

•  $PC$  16

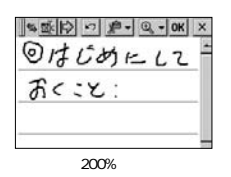

recommended by PC of the state state of the state state of the state state of the state state of the state state of the state state of the state state of the state state of the state of the state state of the state state o

1.  $\blacksquare$ モのリストが表示されますので、新しいメモを開始するには ボタンを

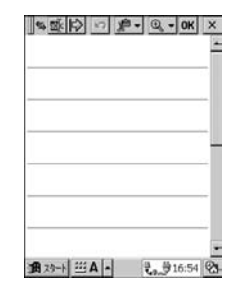

2.  $\sim$ 

PC 39

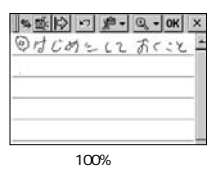

 $\sim$  3

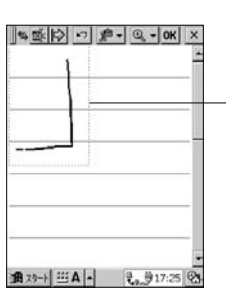

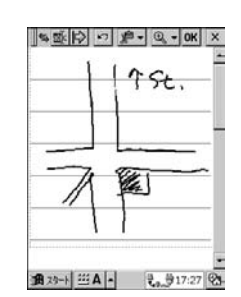

- 
- 
- 
- 
- 42 PC
	-
	-
	-
	-
	- $PC$  $PC$
	- $PC$
	- $PC$
- この「クイックスタート」では、<br>PC
- $PC$ に、パームサイズ PC から直接インターネットに接続することさえ可能です。
	-
	- -
- 
- NOTE
	- - アール アクション� コントロール�

 $\begin{matrix} & \circledR\\ \text{Windows CE}\\ \text{1998+10716B} \end{matrix}$ オナーは相<br>
12月 寛 Alpha Stutio<br>
12月 寛 Alpha Stutio<br>
1276年 00-1234-5678<br>
12760 (2040-*212) MageCase*<br>
12760 Arenegio/51707PBU<br>
2000 (法官T-Plaza前 待ち合わせ<br>
2000 (法官T-Plaza前 待ち合わせ

 $PC$ 

- 
- PC 43
- この章では、パームサイズ PC の内蔵ソフトのうち、ボイスレコーダーと手書きメ
	- $PC$
- $PC$  $\overline{PC}$

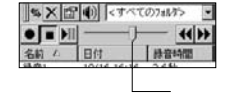

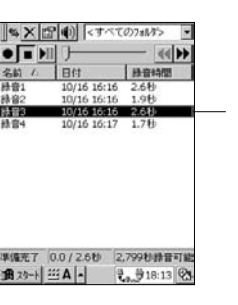

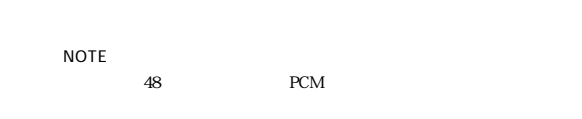

46 PC

**×位(0) <すべてのフォルク**> ⑤� П ⑥� ⑦� 10/16 16:16 196 麻麻  PC 47

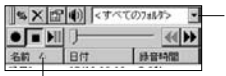

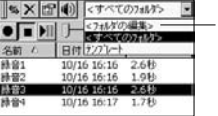

TrueSpeech 3  $770A776$  $OK \times$ NOTE 名前: 图  $74M^{\circ}$  : <br>  $\boxed{<\text{tdl.}>}$ • セバイルボイス しゅうしょうしん Ţ Windows CE 場所: | メイン メモリ ъ Windows CE 種類: WAV 77f&  $\theta(x) := 6.0168$ 更新日時: 98/10/16 18:14 • セバイルボイス しゅうしょう しゅうしゅうしょ  $\frac{\text{Esc} \left[ 1 \right] 2 \left[ 3 \right] 4 \left[ 5 \right] 6 \left[ 7 \right] 8 \left[ 9 \right] 0 \leftarrow 6}{\frac{2 \cdot 9 \cdot 9}{2 \cdot 9 \cdot 9 \cdot 9 \cdot 1} 9 \left[ 9 \right] \leftarrow 6 \left[ 7 \right] \left[ 7 \right] \left[ 9 \right] 9 \left[ 9 \right] \leftarrow 6}$ •  $PCM$ 图 29-1 [ 111 A -TrueSpeech TrueSpeech 10 10K PC  $PC$ PC Extended up to the set of the set of the set of the set of the set of the set of the set of the set of the set of the set of the set of the set of the set of the set of the set of the set of the set of the set of the se PCM ト<br>マンにはなり、<br>ペンドコンにはなり、ペンドコンにはなり、ペンドコンにはなり、ペンドコンにはなり、ペンドコンにはなり、ペンドコンにはなり、それはなり、それはなり、それはなり、それはなり、それはないだろうです。 器音形式  $OK \times$ 形式(E):<br>POM T. ■<br>-<br>同社(A):<br>8,000 Hz, 8 ビット, モノラル (8 KB/s) 50 PC PC 51 ラステムのフ ロバティ ロス ロス 全校 スリ | 939 72~24 |<br>つまみを左側へ移動するとフロケラム実行<br>・時こ使用されるパリガ増加、右へ移動<br>するとチールと使用のパリガ増加、ます。 <u>||『ローター』。||<br>|もじにゆうりょ</u> <u>|● 』っょっ。。。</u><br>もじにゅうりょ<br>く するとナールとWHOからのWWOしょう。<br>スライゲ パーの温または色のついた部分<br>の使用していないRAM のみ変更可能で<br>す。 70が9ム実行用<br>パゼ<br>1720.IKB 合計<br>5218KB 使用中 テーカ記憶用<br>パリ<br>15505KB 合計<br>3044K (使用中 3c 1 2 3 4 5 6 7 8 9 0<br>2周 0 W e r t y u i o p 18 39+ 三A - 90:15 25 NOTE 16MB (∜©karakara)<br>⇔<br>〜 → Narakara カシオ地図  $\Box$ םו 倒 opener  $\sqrt{\frac{1}{2}}$ ⇧ วัว  $\frac{1}{2}$  <br> (3)  $\frac{1}{2}$  <br> (3)  $\frac{1}{2}$  <br> (3)  $\frac{1}{2}$  <br> (3)  $\frac{1}{2}$  <br> (3)  $\frac{1}{2}$  <br> (4)  $\frac{1}{2}$  <br> (4)  $\frac{1}{2}$  <br> (4)  $\frac{1}{2}$  <br> (4)  $\frac{1}{2}$  <br> (4)  $\frac{1}{2}$  <br> (4)  $\frac{1}{2}$  <br> (4)  $\frac{1}{2}$  <br> (4)  $\frac{1}{2}$  <br> (  $3$ 

 $\frac{1}{1}$ 

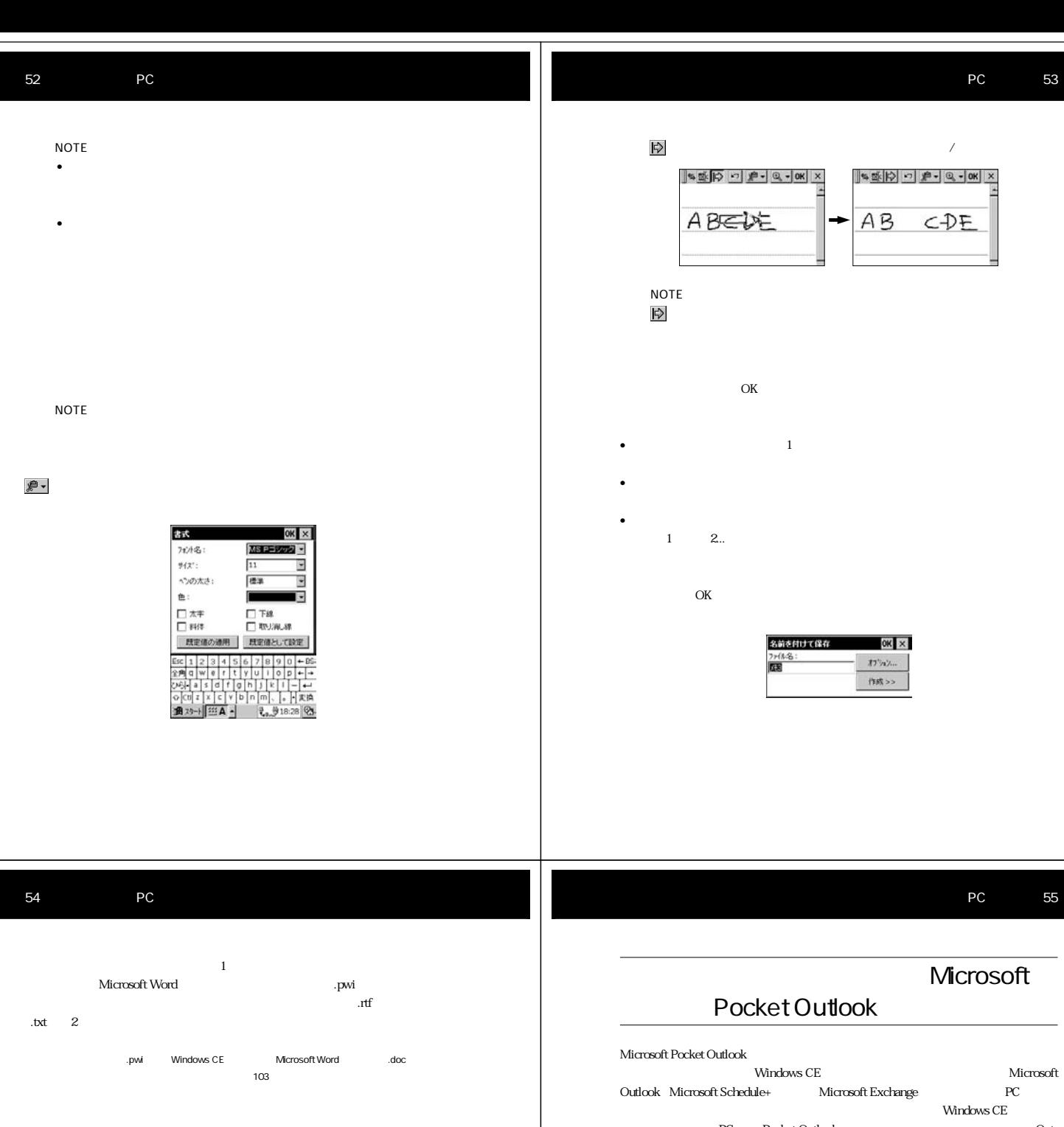

PC Pocket Outlook Fig. 1998 look the contract of the contract of the contract of the contract of the contract of the contract of the contract of the contract of the contract of the contract of the contract of the contract of the contract of the cont Windows CE

受信トレイは電子メールメッセージを扱うプログラムです。パソコン上のOutlook Exchange  $${\rm \,PC}$ で閲覧したり、パームサイズ PC 上で作成した返信メッセージを「同期」によって

 $PC$  $P$ C

**通对→ 三A-** 【 1836 <mark>②</mark>

 $\begin{tabular}{|c|c|c|c|c|} \hline $\text{S}_\bullet$ & $\text{S}_\bullet$ & $\text{X}$ & $\text{B}^{\text{H}}$ & $\text{B}^{\text{H}}$ & $\text{B}^{\text{H}}$ & $\text{B}^{\text{H}}$ & $\text{B}^{\text{H}}$ & $\text{B}^{\text{H}}$ & $\text{B}^{\text{H}}$ & $\text{B}^{\text{H}}$ & $\text{B}^{\text{H}}$ & $\text{B}^{\text{H}}$ & $\text{B}^{\text{H}}$ & $\text{B}^{\text{H}}$ & $\text{B}^{\text{H}}$ & $\text{B}^$ 

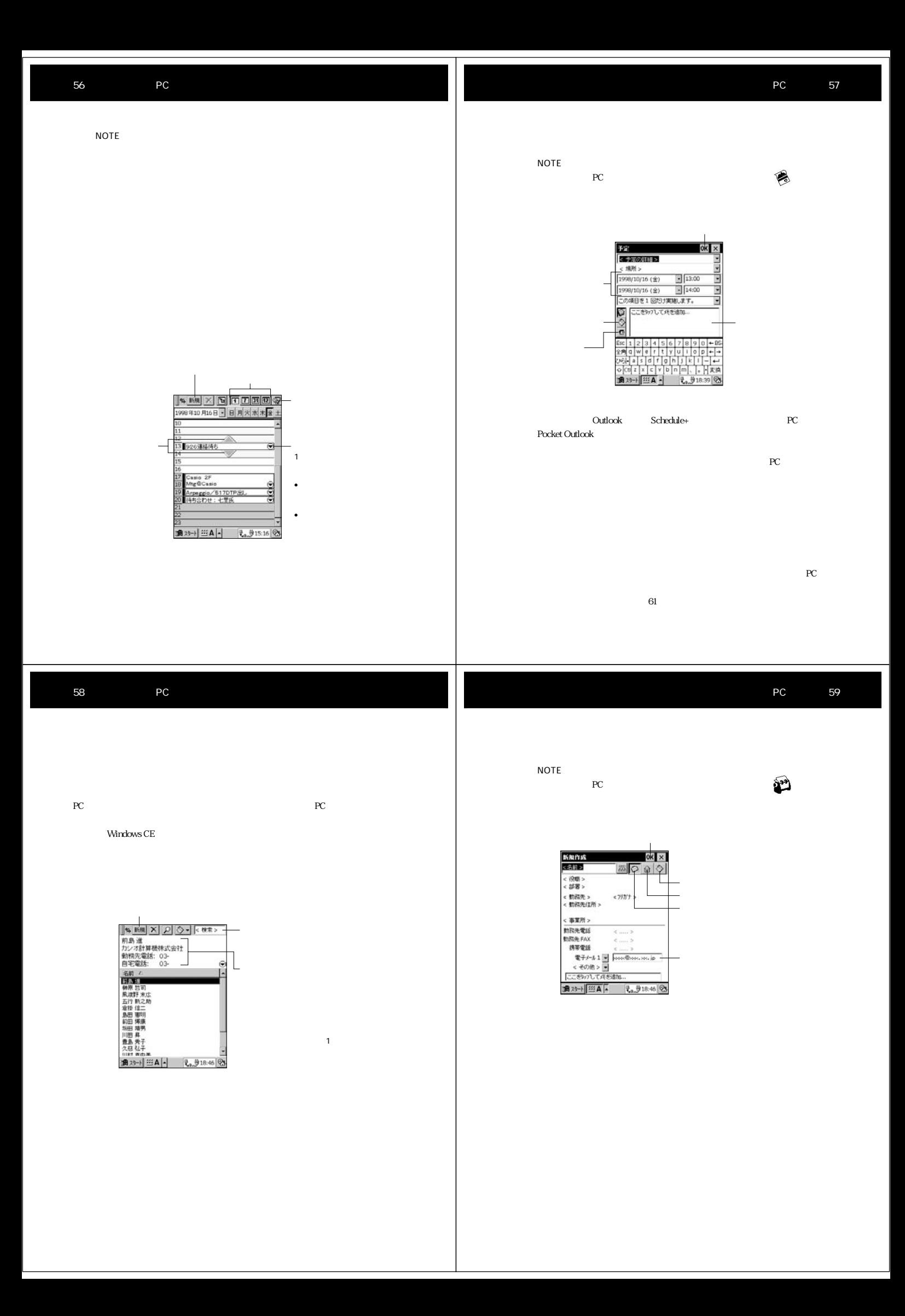

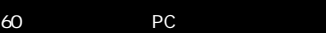

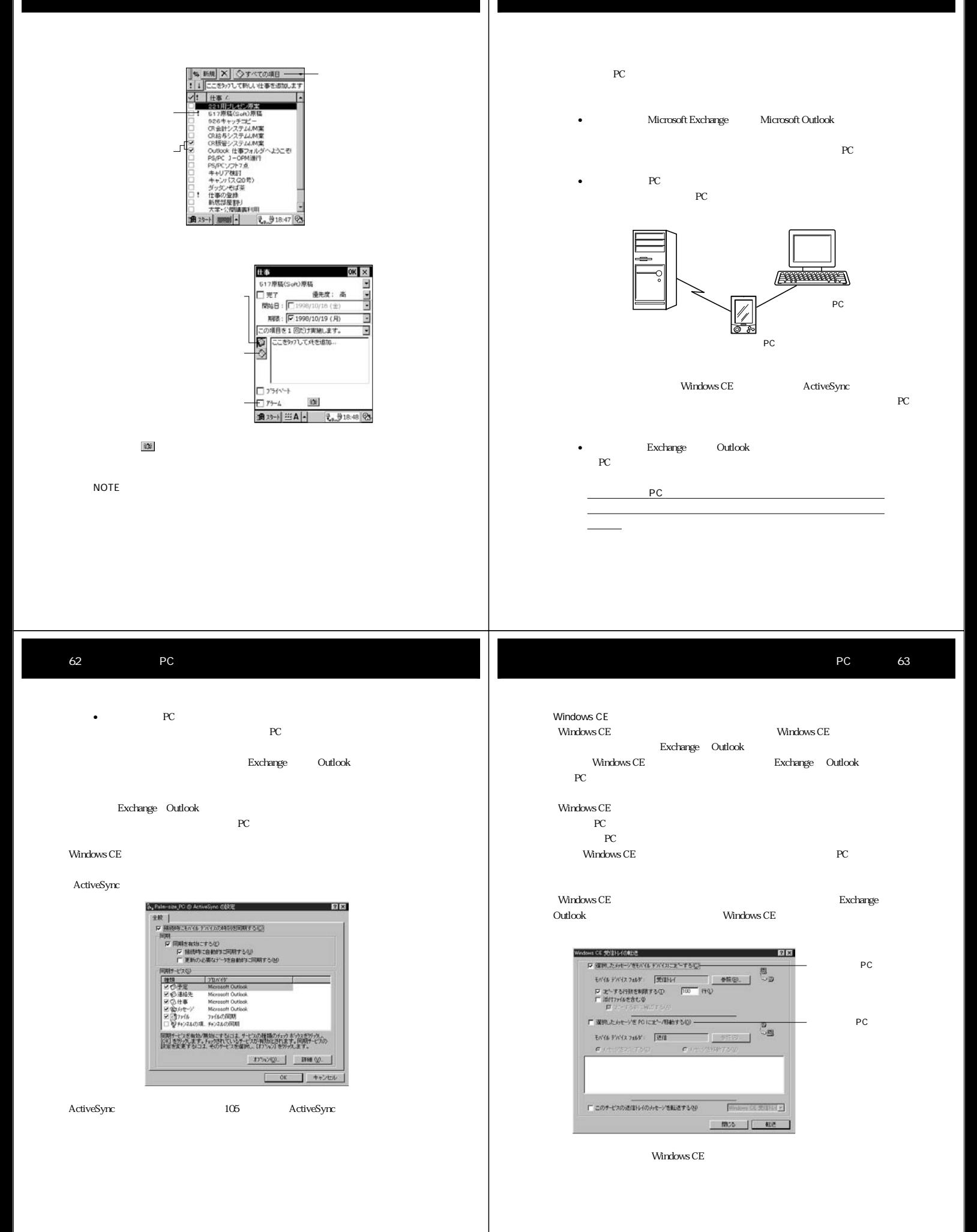

- $P$ C  $\sim$
- $PC$ •  $PHS$
- $\bullet$
- POP3SMTP
	-
	-

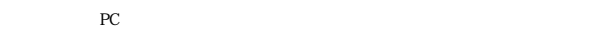

設定済みのサービス: iBta.  $\sim$  auto $^{-1}$ 20491

 $1.$ 

 $2.$ 

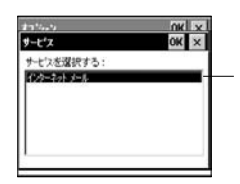

PC 67

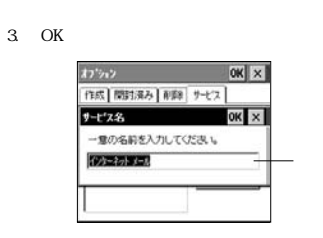

66 PC

据统:

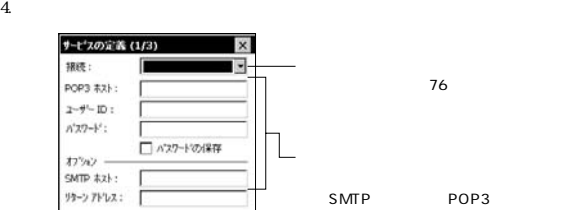

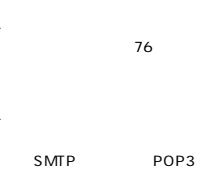

 $\begin{tabular}{|c|c|c|c|c|} \hline $1/6$ & $1/6$ & $1/6$ & $1/6$ & $1/6$ & $1/6$ \\ \hline \hline \hline $1/6$ & $1/6$ & $1/6$ & $1/6$ & $1/6$ \\ \hline $2/6$ & $2/6$ & $1/6$ & $1/6$ & $1/6$ & $1/6$ \\ \hline \hline $3/6$ & $1/6$ & $1/6$ & $1/6$ & $1/6$ & $1/6$ \\ \hline \hline $4$ & $1/6$ & $1/6$ & $1/6$ & $1/6$ & $1/6$ \\ \hline$ 

 $P_{\text{C}}$ 

- NOTE
- $4$
- $5$

 $5.$ 

**第5 次へ> 終了** 18 x9→ | 三 A |- | し。 918:55 23

 $PC$ 

 $100$ 

 $\bullet$   $\bullet$   $\bullet$   $\bullet$   $\bullet$   $\bullet$   $\bullet$   $\bullet$ 

サービスを選択する場合は、そのサービス名をメニューから選択して「•」印を付

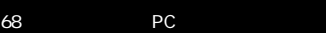

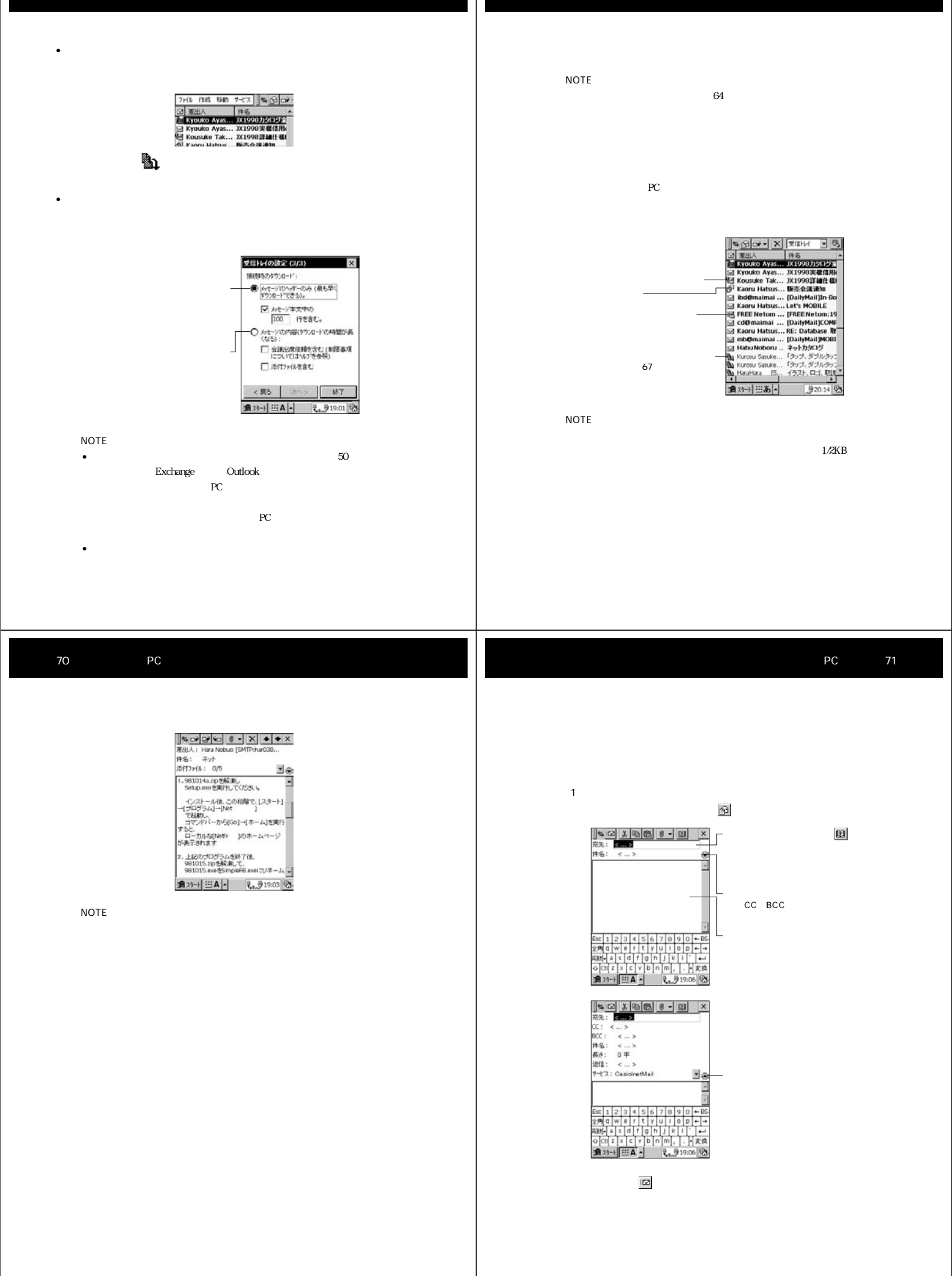

 $\Box \tilde{\mathbf{v}} \cdot \mathbf{v}$ 

 $(2)$ 

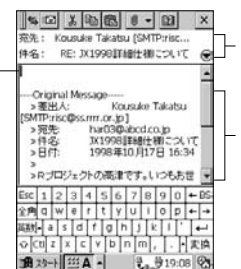

入力がすんだら、 その後に そうしょう かいしょう しょうしょく

## PC

第2部では、パームサイズPCをパソコンやダイヤルアップネットワークと接続す  $PC$ 

Windows CE PC Windows CE Windows CE Windows CE Windows CE  $PC$ だけでなく、パームサイズPCのデータのバックアップをパソコン上に作成した

PC RAM PC  $\begin{picture}(180,170) \put(0,0){\vector(1,0){10}} \put(1,0){\vector(1,0){10}} \put(1,0){\vector(1,0){10}} \put(1,0){\vector(1,0){10}} \put(1,0){\vector(1,0){10}} \put(1,0){\vector(1,0){10}} \put(1,0){\vector(1,0){10}} \put(1,0){\vector(1,0){10}} \put(1,0){\vector(1,0){10}} \put(1,0){\vector(1,0){10}} \put(1,0){\vector(1,0){10}} \put(1,0){\vector(1,0){10}} \put($  $CE$   $SE$ 

74 PC  $PC$ 

 $PC$ PC とものには出来るのです。

PC the term results to the state between  $P$  $\mathbf 1$ 

 $PC$ 

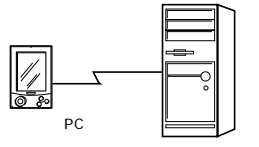

PC 75  $\sim$  2

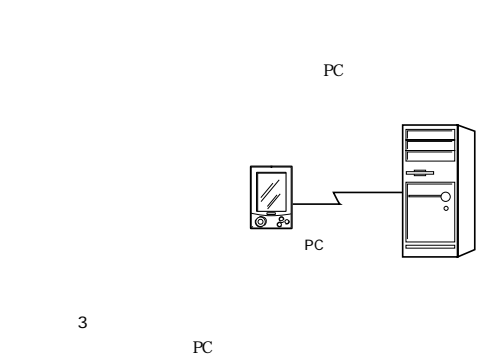

reconnected pc and the problem of the problem of the problem of the problem of the problem of the problem of the problem of the problem of the problem of the problem of the problem of the problem of the problem of the prob rection to the PC state  $PC$ 

3-a experimental behavior of the set of the set of the set of the set of the set of the set of the set of the s

Windows CE Windows CE

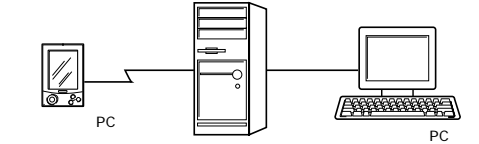

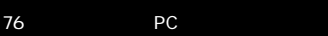

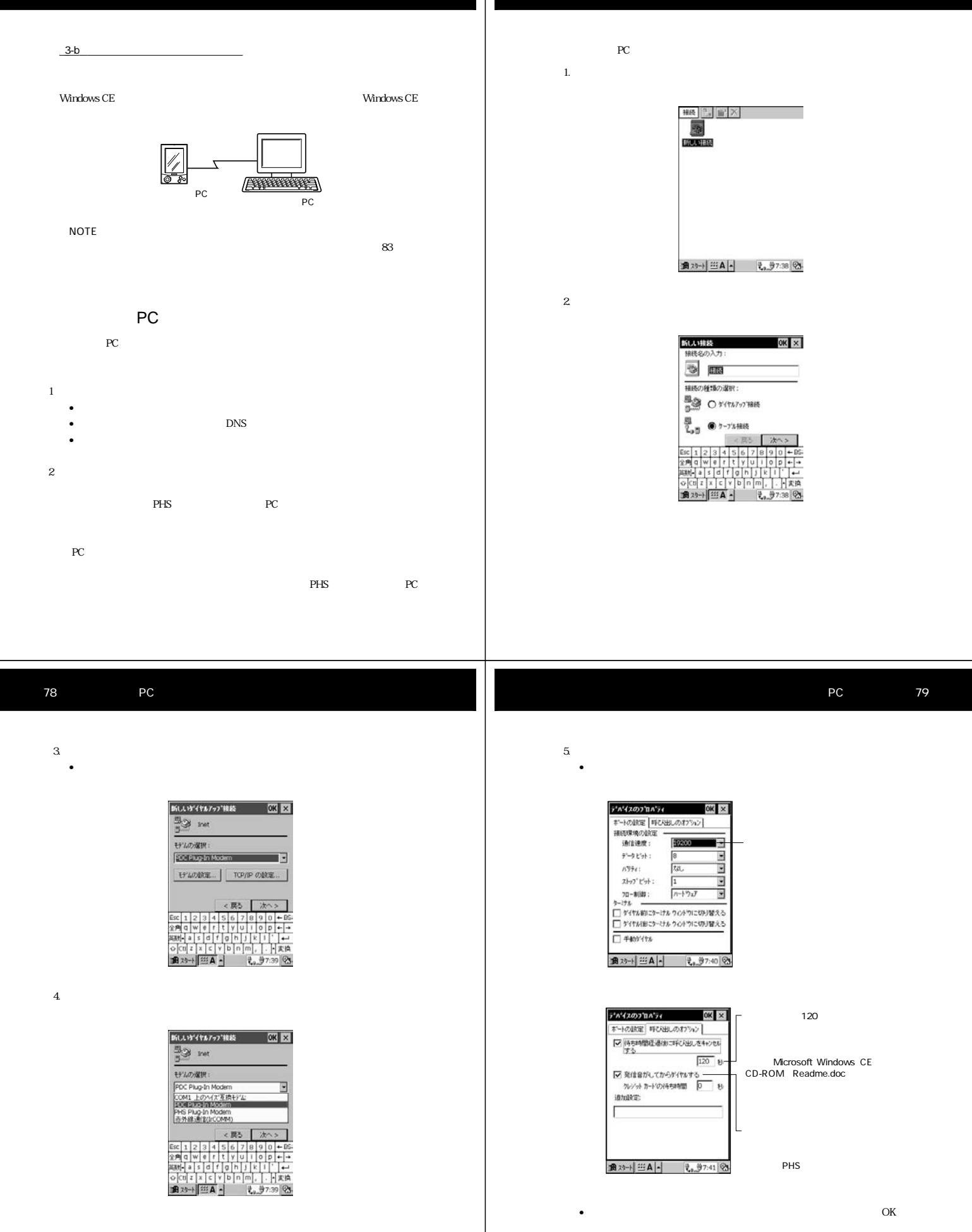

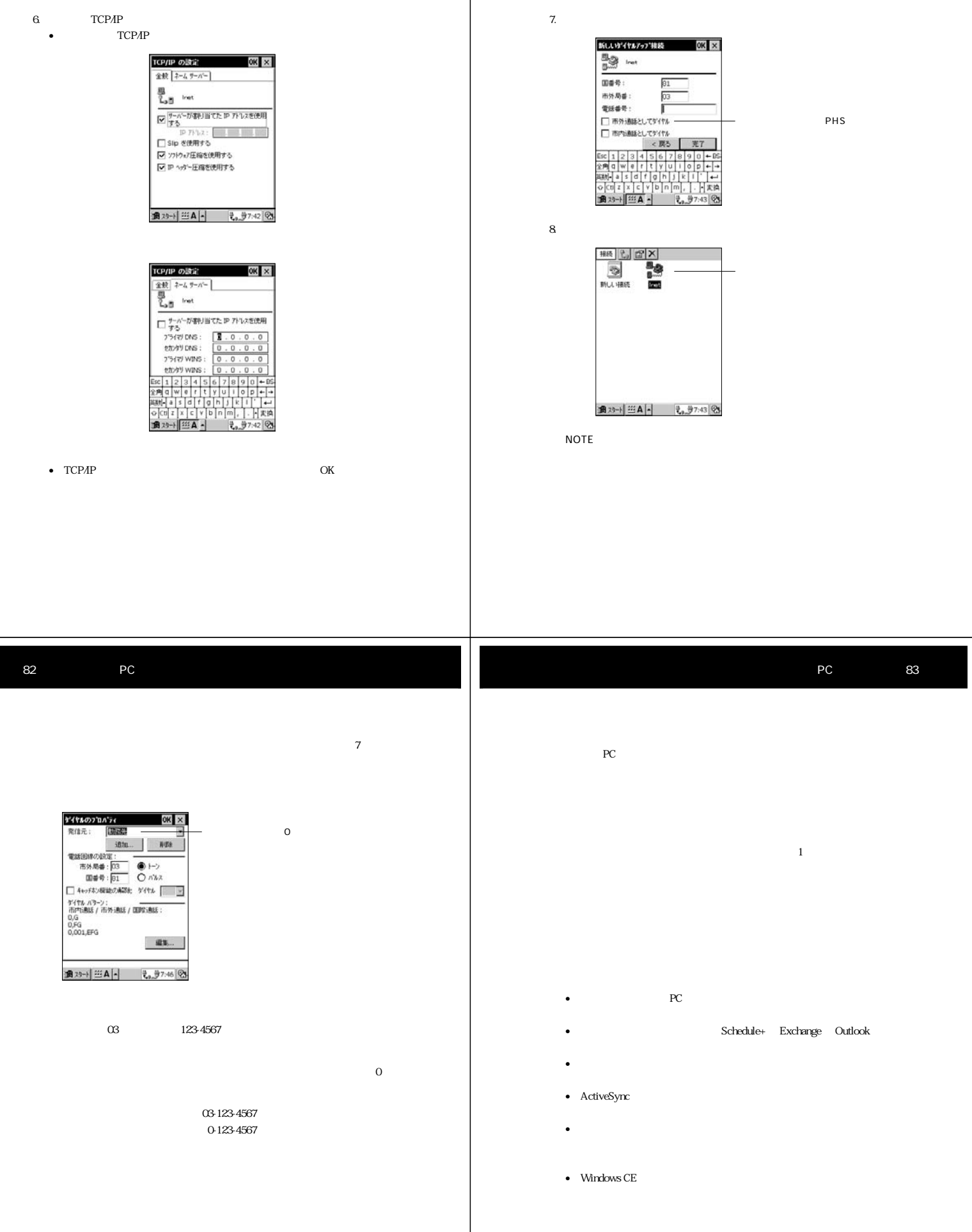

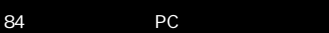

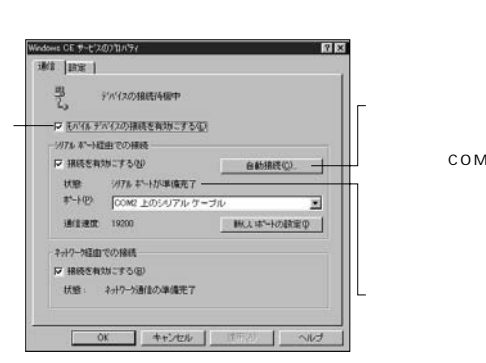

•  $\blacksquare$ 

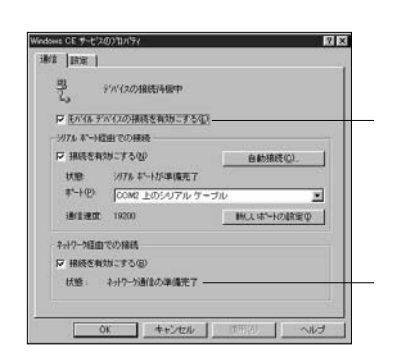

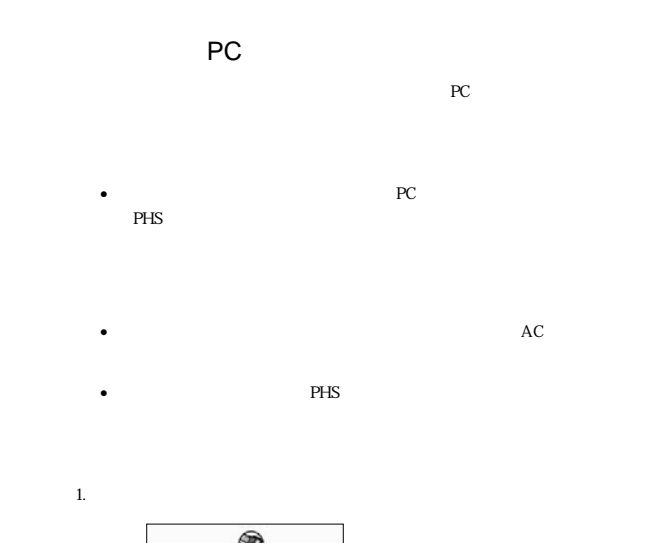

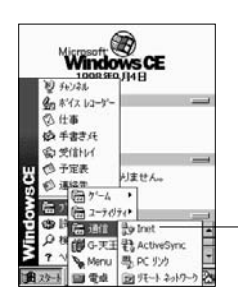

PC

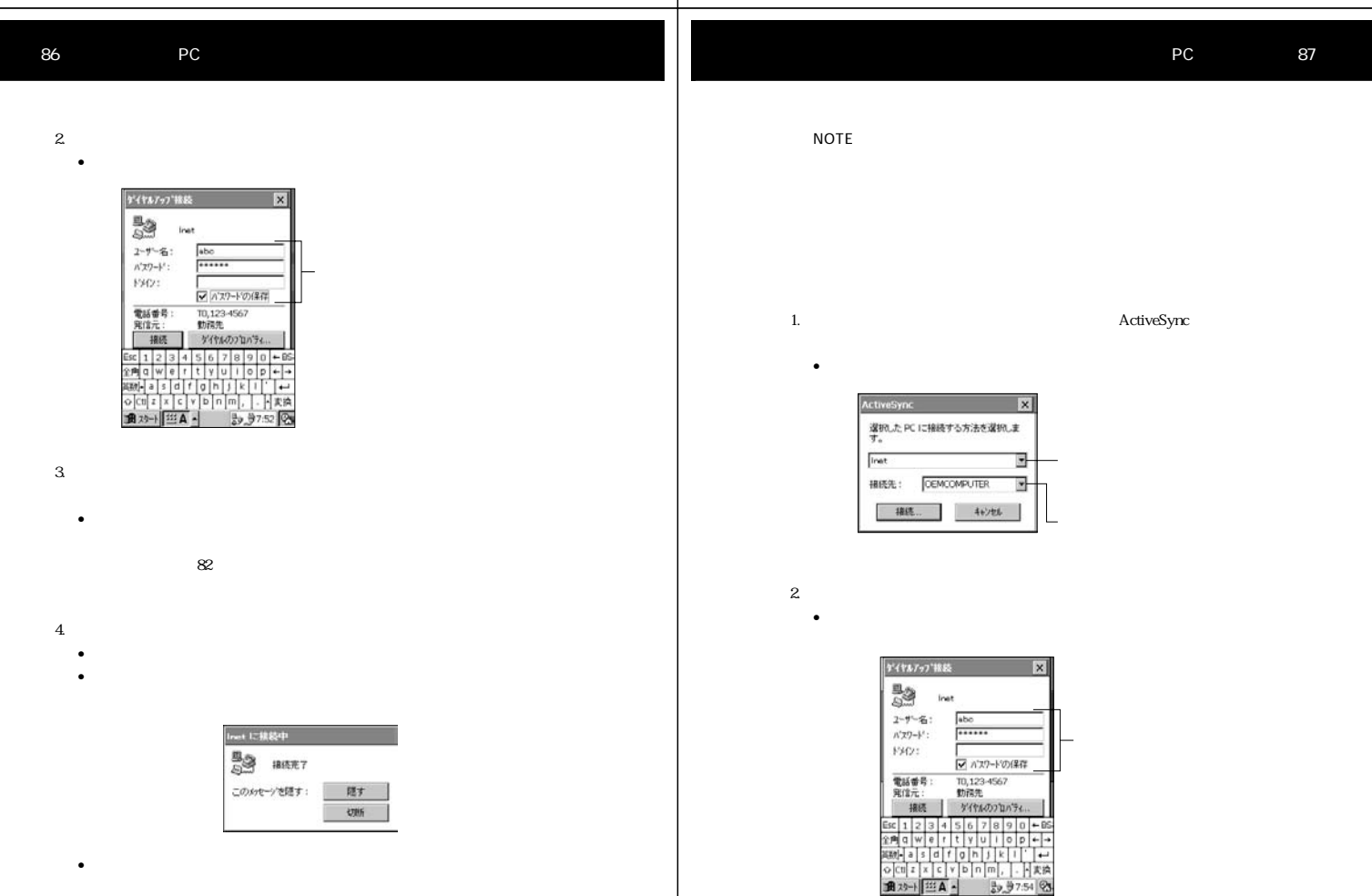

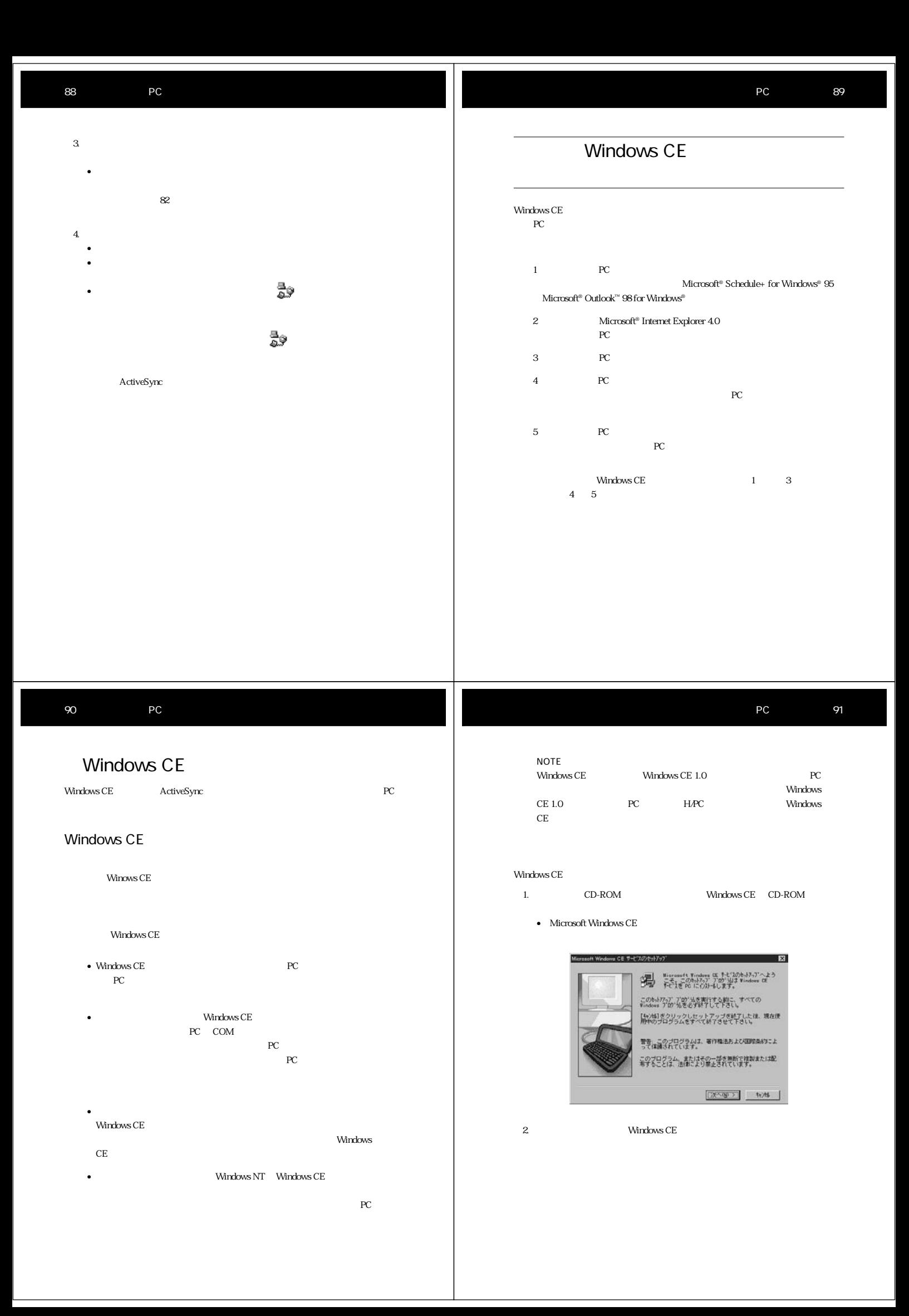

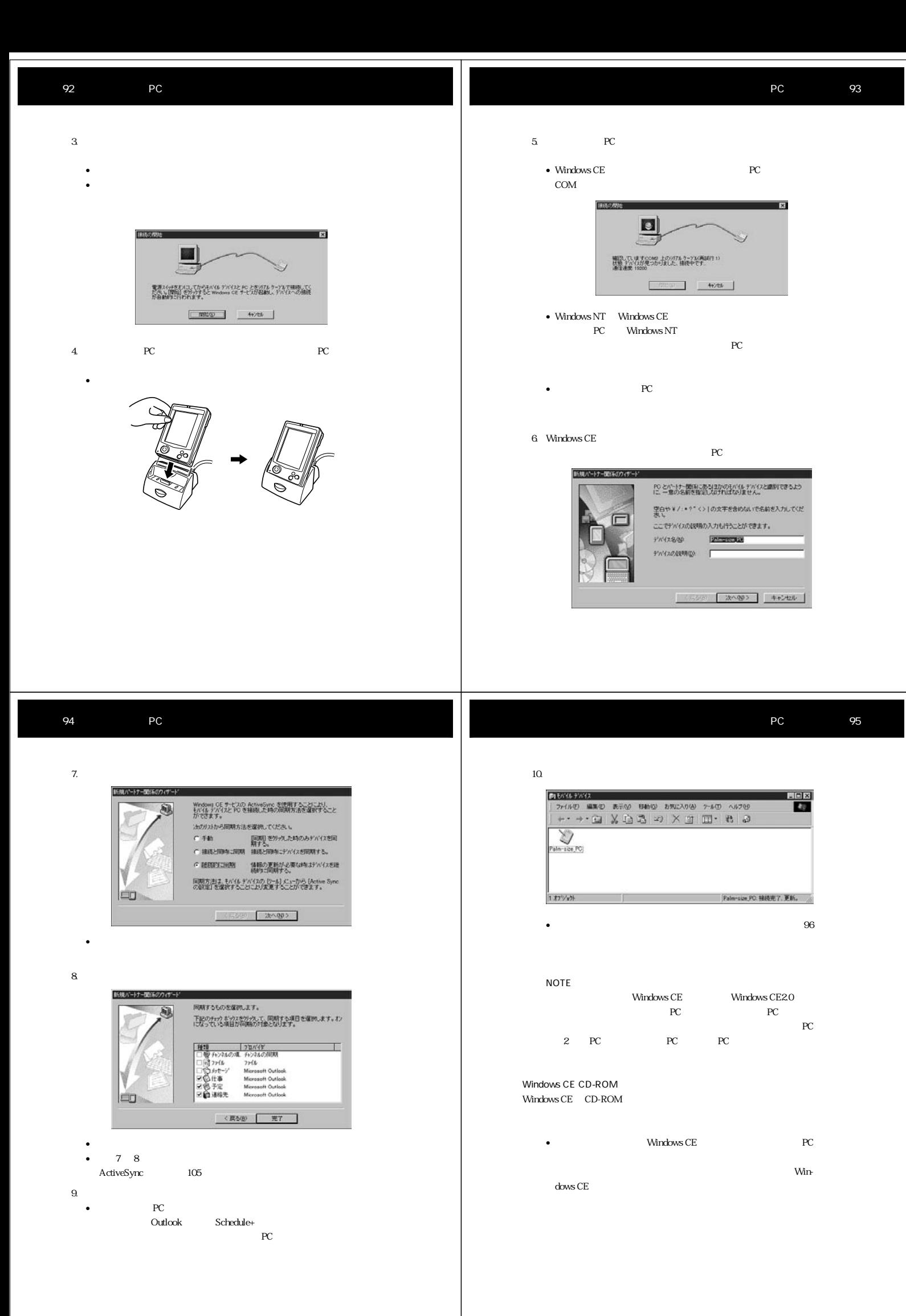

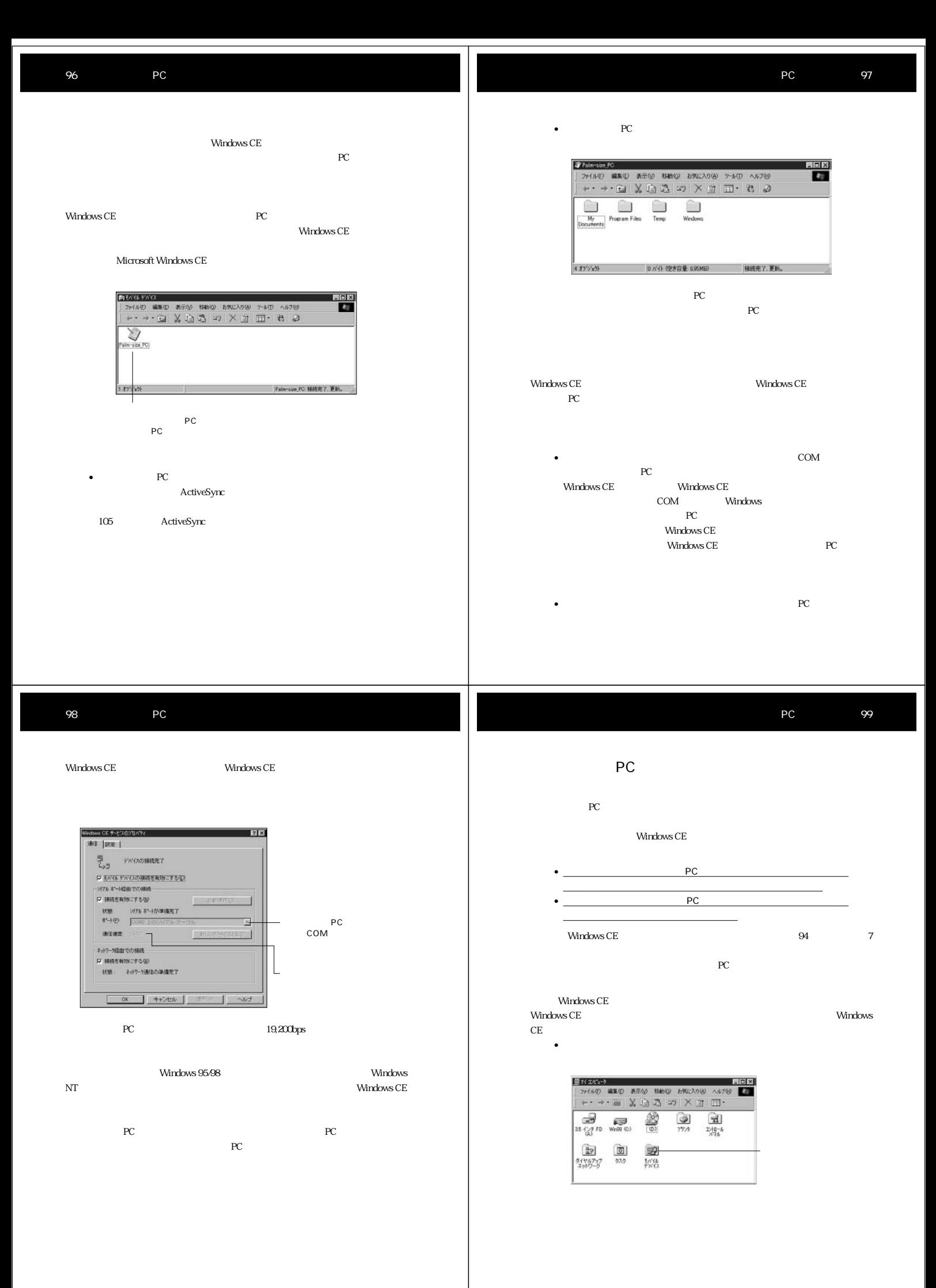

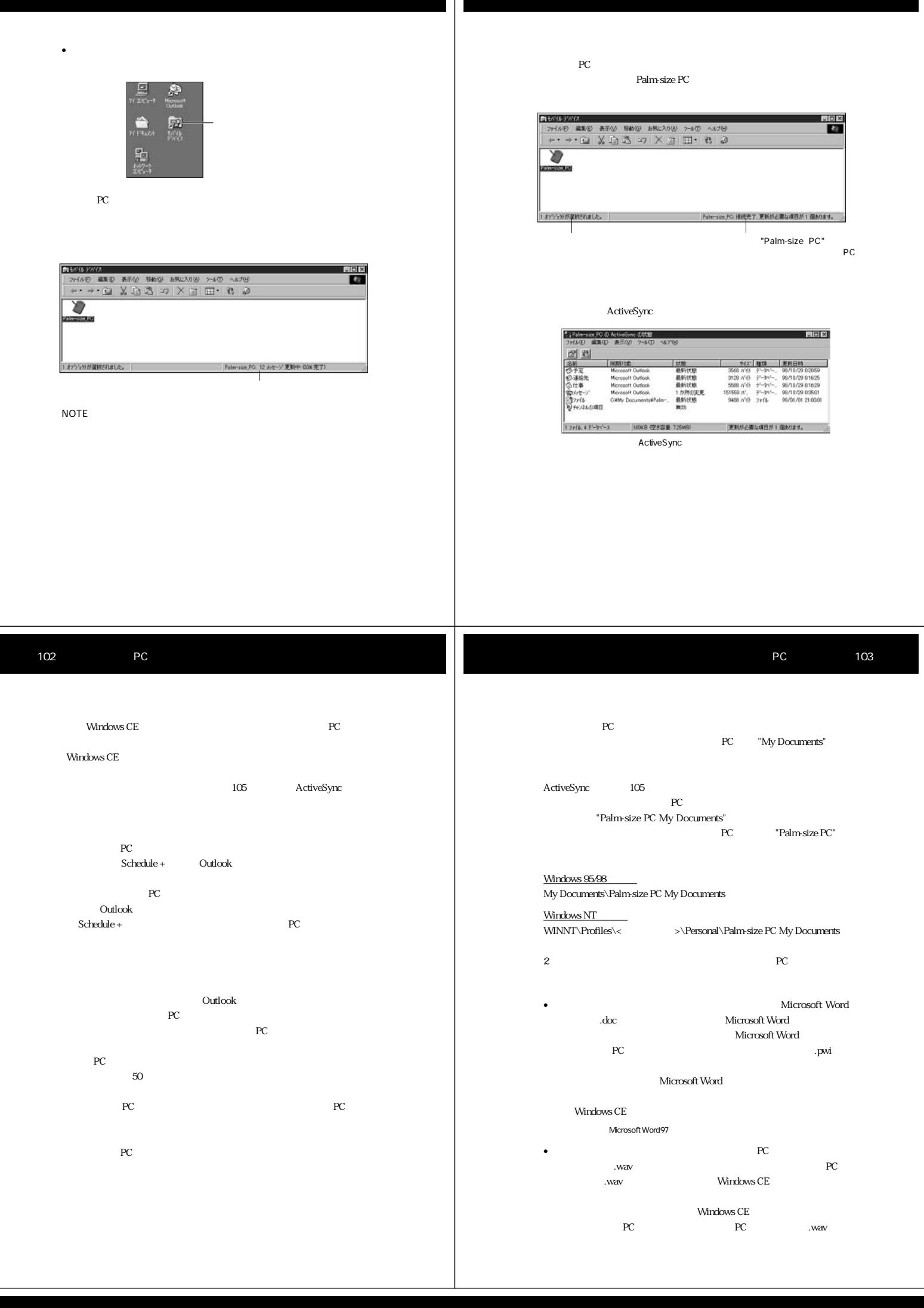

Windows CE

ムサイズPC上のどちらか片方のデータを強制的に採用するよう設定し

### 106 PC

3. [Next a vector of the Sync ActiveSync of the Sync state of the Sync state of the Sync state of the Sync state of the Sync state of the Sync state of the Sync state of the Sync state of the Sync state of the Sync state o

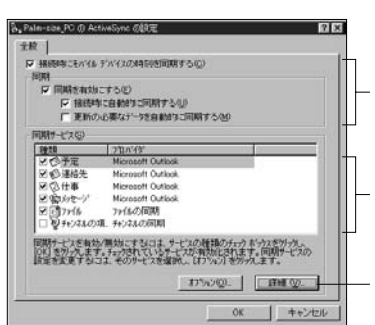

ActiveSync

# C すべての予定を開発する(6)<br>※ 解離を探定して予定を開発する(6)<br>※ 原 → ブーラ 源面的の予定から(6)<br>(7 × 当初 # 現在の予定までで)<br>※ 編約上の特徴目によまれる予定だけを開発する(2)<br>※ < 分類項目はし

Microsoft  $\begin{array}{lll} \text{Internet Explorer 4.0} \end{array} \hspace{2cm} \text{PC}$  $\sim 109$  $PC$ 

## • 以下のダイアログが表示されます。

[同期サービス]のリストボック

#### ActiveSync

#### n-site\_PC (I) ActiveSync (I)||18||父定  $R_{X}$ Me-ziao FC の ActiveSync の詳細設定<br>*精密の基本に*の規則<br>- 病方の>方はで導出が定意された場合<br>- *F<sub>C</sub> <sub>設</sub>*せごを表示して、方の処理を行うの<br>- *FC <sub>(</sub>)*のことで表示して、方の処理を行うの<br>- *FC ()*をことを表示せず、方の処理を行うの<br>- FC () E  $\overline{\mathbb{E}}$ *対セーア*<br>|F 国連特に ActiveSync の通行状況を表示しない()|<br>|F 国連中に ActiveSync I-5~を表示しない()|<br>|Wittの高速 「 NAMES ACRES(N.A.P. 2013-06-12)<br>「食物項目の利用」がリック、て、PCの同期サービスのプロバタリニよって検出<br>されたすべての食物項目も利用します。<br>「食物項目の再調の」 ■ 全社項目の有実を(B)

#### ActiveSync

 $PC$ NOTE  $PC$ 

## 1. PC  $\blacksquare$

 $2.$ 

## PC 107

## • オプション画面上での設定項目については、Windows CEサービスの

•  $\bullet$ 

#### $4.$ Windows CE

 $\bullet$  (which is a strong system in the strong system in the strong  $\mathbb{R}$  $104$ 

### $5$  OK • Georgia Research Expediant Department of the Company of the Company of the Company of the Company of the Company of the Company of the Company of the Company of the Company of the Company of the Company of the Company of

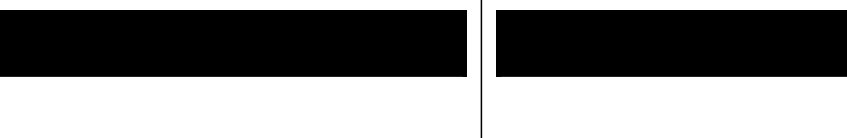

 $\overline{PC}$ Internet Explorer 4.0 PC  $PC$ 的にパームサイズ PC 上のコンテンツがアップデートされるようになります。 Internet

Explorer  $40$ **Internet Explorer** Internet Explorer 4.0  $\rm{Microsoft}$ 

す。パームサイズ PC でチャンネルの利用を始めたい場合は、パームサイズ PC と Internet Explorer 4.0

http://www.microsoft.com/japan/windowsce/channels

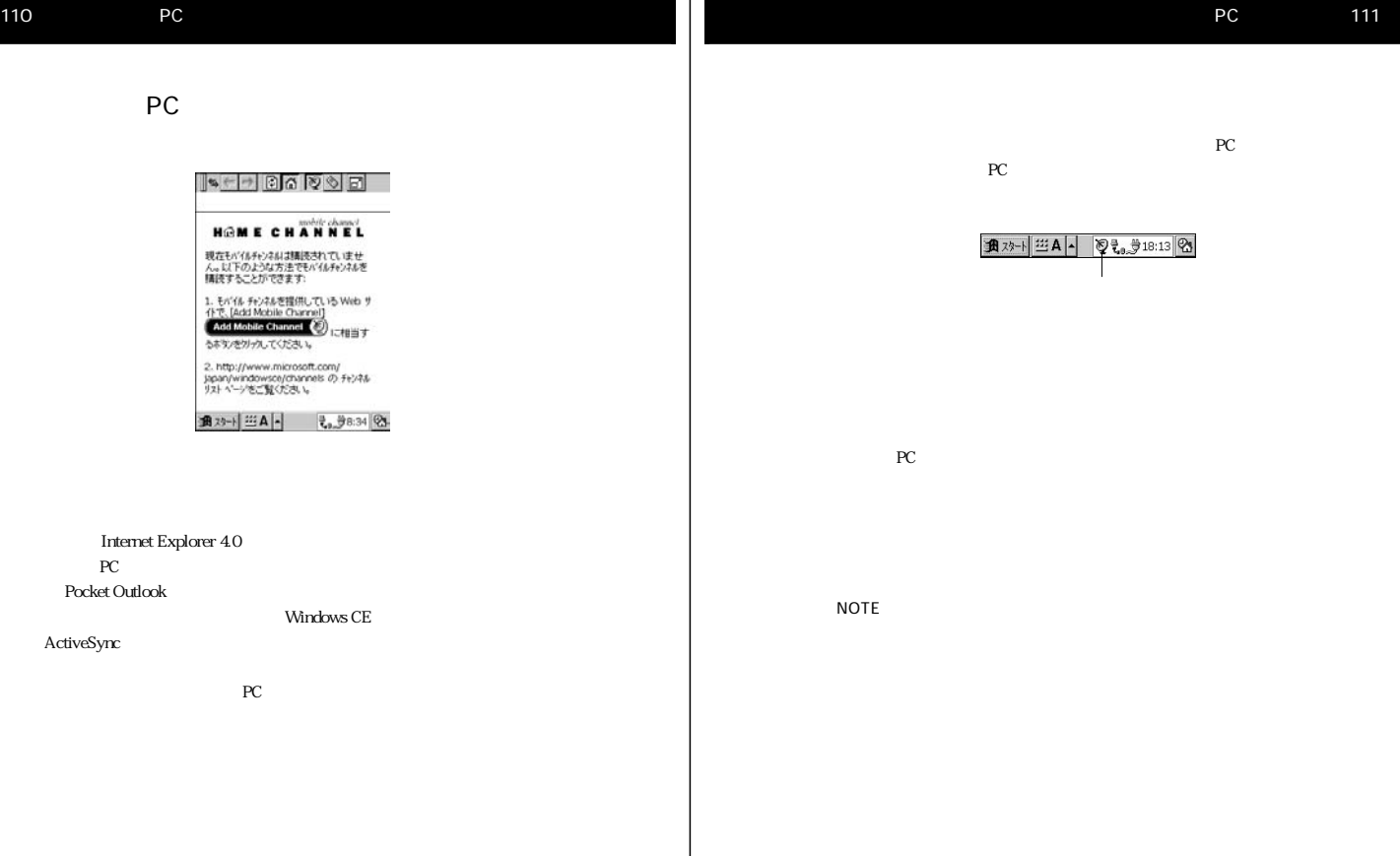

recent position in the recent position of the recent position in the recent position of the recent position of the recent position of the recent position of the recent position of the recent position of the recent position

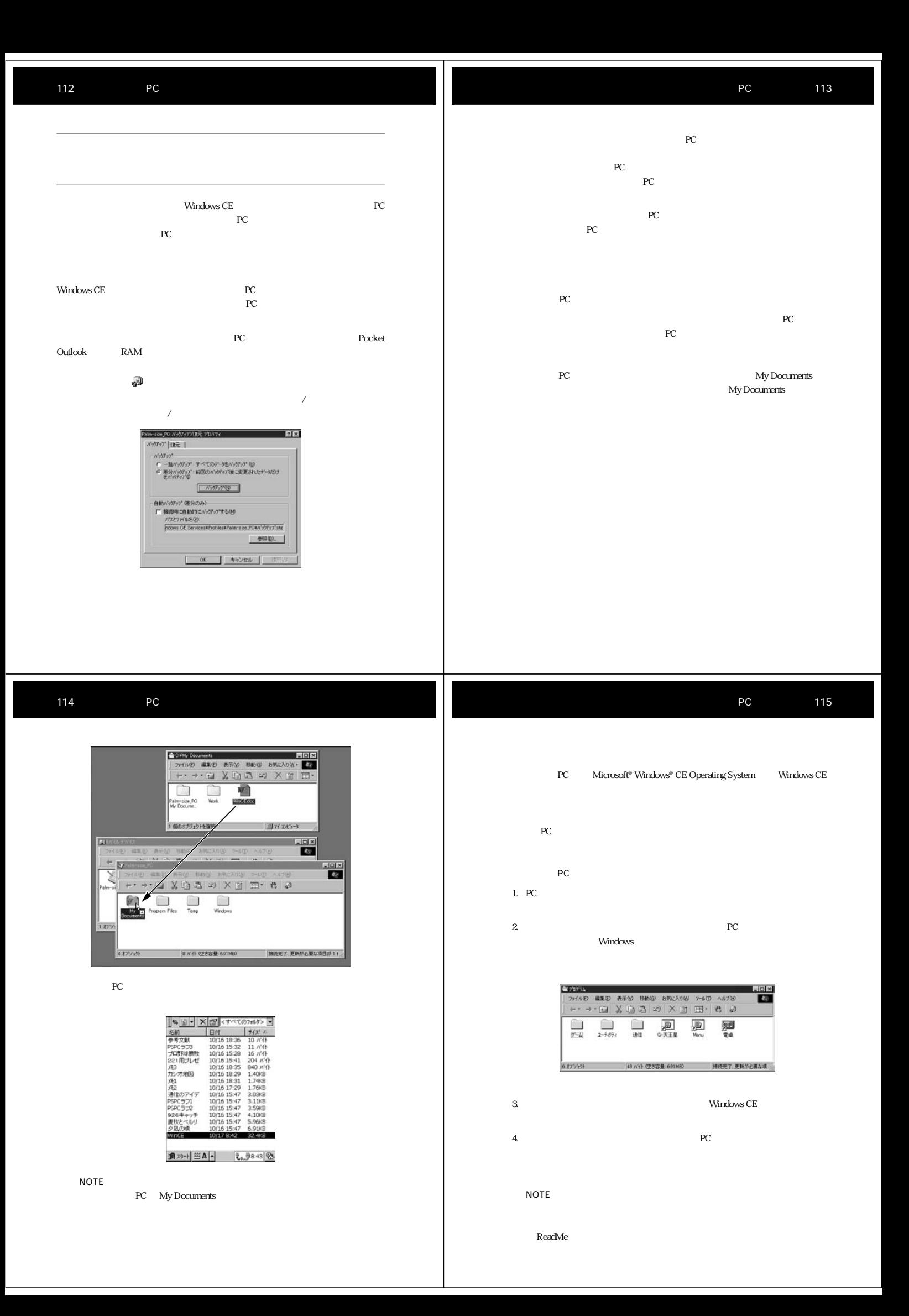

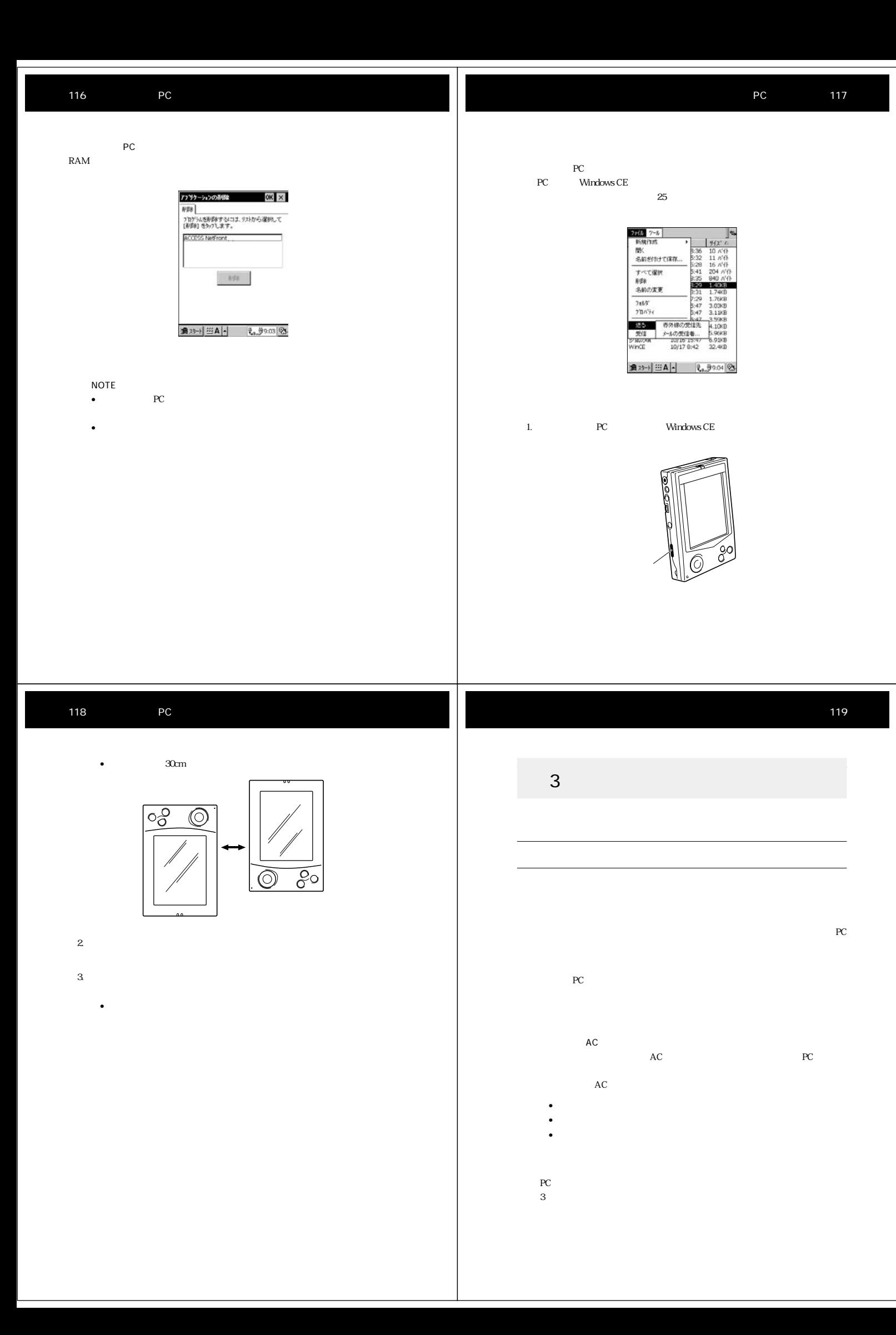

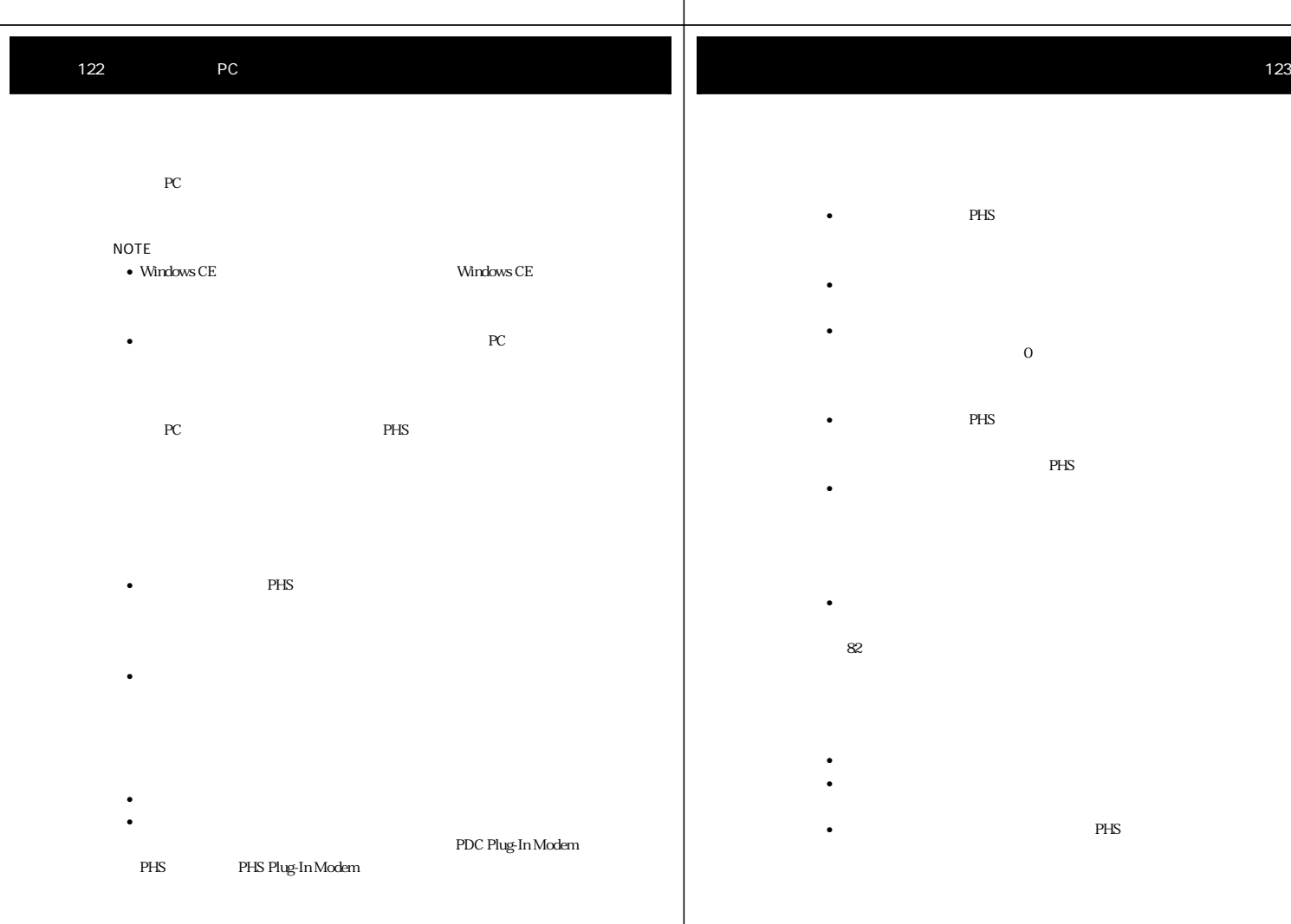

## 122 PC

Методикалов РС по поветского подата на селото на селото на селото на селото на селото на селото на селото на с<br>В 1930 година селото на селото на селото на селото на селото на селото на селото на селото на селото на селот

#### NOTE

- Windows CE  $\blacksquare$
- $\textrm{PC}$
- **PC** PHS
	-
	- $PHS$
	- ようしょう しょうしょうしょうしょうしょうしょう
	- - $\bullet$ • ダイヤルアップ接続のプロパティ上で、正しいモデムが選択されている
		- pDC Plug-In Modem<br>PHS Plug-In Modem<br>
		<sub>PHS</sub> PHS Plug-In Modem PHS Plug-In Modem
- $PHS$
- 
- 電話番号が間違っている、またはダイヤルパターンの設定が間違ってい  $\overline{0}$

121

- - $PHS$ PHS **PHS**
- セデムカード セデムカード モデムカード
	- ダイヤルアップ接続を行う際の画面上に、正しい電話番号が表示されて
	- $82$
- 
- 電池が消耗していることが考えられます。
- キャッチホン しょうしょうこく しゅうしょうこく しゅうしょう
- $\bullet$
- $AC$  $AC$
- ようしょう しょうしょうしょうしょうしょうしょう
- チホン解除のためのダイヤル番号 \* を入力してください。  $*$ PC Windows CE
- 1000  $\pm$  1000  $\pm$  1000  $\pm$  1000  $\pm$  1000  $\pm$
- $25$ • 赤外線ポートはまっすぐに向き合うようにしてください。また、各デバイス  $30cm$
- 赤外線ポートの間には、何も置かないでください。 • 赤外線通信は、部屋の照明に影響を受ける場合があります。特にある種の蛍
- 
- **Windows CE** Windows CE2.0 NOTE
- IrCOMM
- 126 PC
	- - $PC$
	- 画面上に「メモリト」ということがありました ...。
	- ewindows CE トームサイズPC Windows CE  $\hfill$  PC  $\hfill$
	- external pc state that the pc 接続する PC の時計が正しい時刻に設定されているかご確認ください。
	-
- $PC$  $\textrm{RAM}$
- $PC$  $\mathbf 1$
- $\bullet$   $\bullet$   $\bullet$ LOCK
- メインバッテリを充電してみてください。  $\bullet$  . The state of the state of the state of the state of the state of the state of the state of the state of the state of the state of the state of the state of the state of the state of the state of the state of the st
- 
- <sub>State</sub>  $\sim$  5  $\sim$  5  $\sim$  5  $\sim$  5  $\sim$  5  $\sim$  5  $\sim$  5  $\sim$  5  $\sim$  5  $\sim$  5  $\sim$  5  $\sim$
- コントラストを調節してみてください。 • Management and Research in the Research in the Research in the Research in the Research in the Research in the Research in the Research in the Research in the Research in the Research in the Research in the Research in t
	-
- 
- 
- 
- 

- recognized by PC and the PC and the PC and the PC
	-
	-
	- نظ
- $! \hat{\mathbb{S}}$
- ÿ  $AC$

## 53

- 
- g<br>1.

125

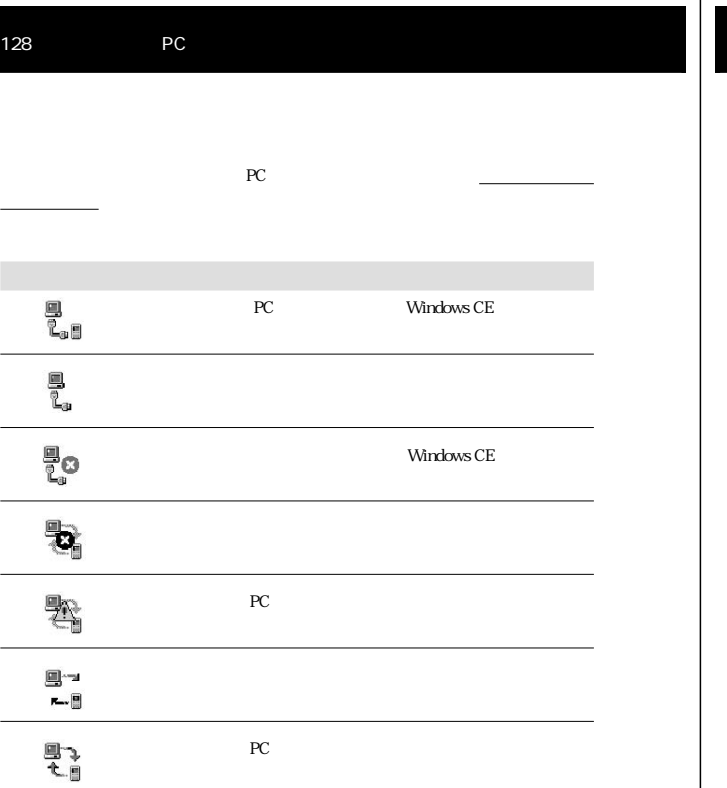

recent products and the products of  $PC$ 

- この用語集は、本マニュアル中で出てくる用語集は、本マニュアル中では、本マニュアル中では、本マニュアル中では、本マニュアル中で  $PC$
- $\bullet$  , we have  $\bullet$  , we have the set of the set of the set of the set of the set of the set of the set of the set of the set of the set of the set of the set of the set of the set of the set of the set of the set of th

ActiveSync インターアC アクセス アクセス アクセス しゅうしょう いちょうしゃ いちょうしゃ CE \* PC  $*$  ActiveSync PC ActiveSync  ${\bf \text{ActiveSym}}.$  <br>  $*$  $\ast$  PC extended by  $P$ C ActiveSync COM ポート パソコンが、外部機器との間で通信(データの転送)を行うための COM COM1 COM2

IR  $\blacksquare$  $\mathsf{ISP}$  and  $\mathsf{ISP}$ 

Microsoft Pocket Outlook  $PC$ Microsoft Outlook  $S$ chedule+

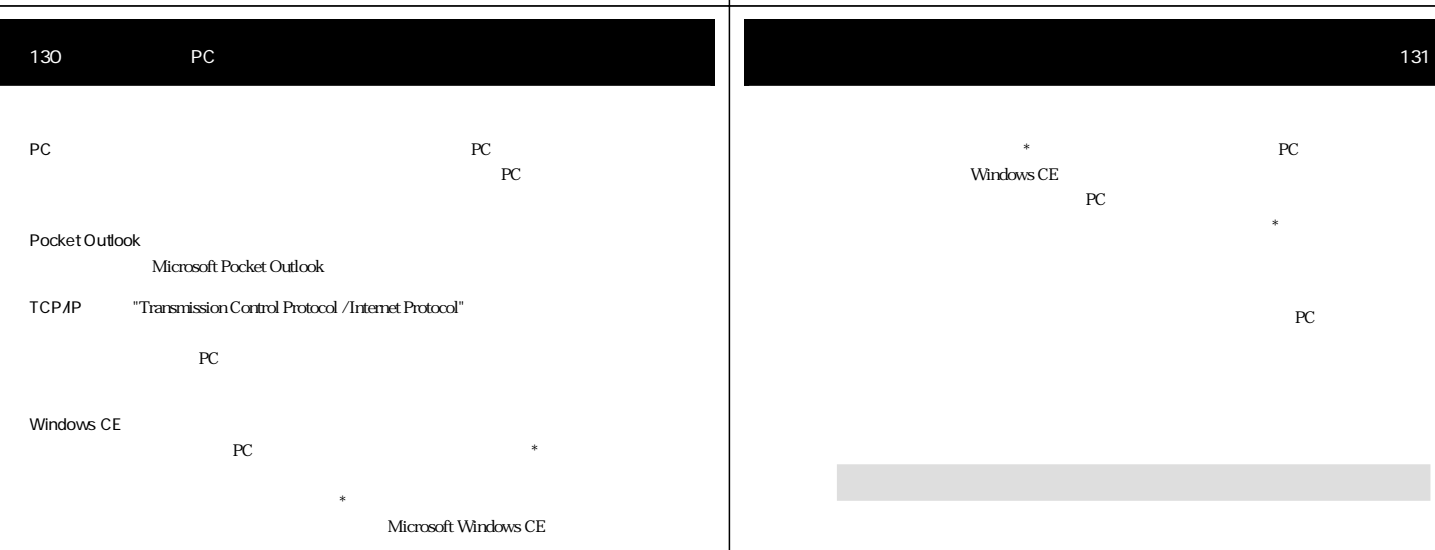

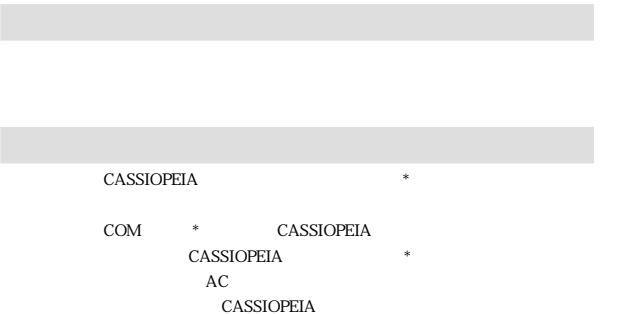

ア行

 $PC$ 

スタイラス パームサイズPCのタッチスクリーン\*の操作を行うための専用ペン

 $PC$  and  $PC$  is a set of  $\ast$ 

 $PC$  $PC$   $*$ 

pc  $\overline{P}$ 

PC **PC** 

- $PC$   $*$
- タッチスクリーン \* 上でタッチした位置と実際の動作の間でずれが  $PC$
- $\star$  $\ddot{x}$
- $COM$ ドラッグ タッチスクリーン \* 上でスタイラスを引きずる操作です。紙の上に
- 同期 パソコンとパームサイズPCの間で、各種のデータ(連絡先、予定表、  $\begin{picture}(180,170) \put(0,0){\line(1,0){10}} \put(10,0){\line(1,0){10}} \put(10,0){\line(1,0){10}} \put(10,0){\line(1,0){10}} \put(10,0){\line(1,0){10}} \put(10,0){\line(1,0){10}} \put(10,0){\line(1,0){10}} \put(10,0){\line(1,0){10}} \put(10,0){\line(1,0){10}} \put(10,0){\line(1,0){10}} \put(10,0){\line(1,0){10}} \put(10,0){\line$ 
	- CE \* PC  $\ast$ Windows CE
	-
- 

# 134 PC

PC \* \* **CASSIOPEIA** JK-710MC56

- $\label{thm:W}$  Windows CE  $\hfill$ サービス \* をインストールすると、デスクトップ上にショートカッ **Windows CE** Windows CE
- Windows CE  $\ast$ 
	- $Microsoft Windows CE$
- $\ddot{\mathbf{r}}$  \* PC
	- $\,$  PC  $\,$  Windows CE  $\,$  CASSIO-PEIA  $\,$ PEIA <sub>c</sub> the state of the state  $\frac{1}{2}$
- $PC$   $*$ Windows CE  $*$  $\overline{1}$  PC  $\overline{2}$
- バックアップ パームサイズPC上のすべてのデータ(データ記憶用メモリに追加イ Windows CE \* **CASSIOPEIA** 
	- $\label{eq:Wind}$  Windows CE  $\hfill$
	- ${\rm P\rm C}$   $\hspace{1.5cm}$  .pwi Microsoft Word 97  $d$ oc
		-
		- $Microsoft$  Pocket Outlook
	-
	- 135
- extended by the PC and the PC and the PC and the PC and the PC and the PC and the PC and the PC and the PC and the PC and the PC and the PC and the PC and the PC and the PC and the PC and the PC and the PC and the PC and t
	- $\rm LAN$  $PC$ パソコンとリモート接続することにより、両者間で同期 \* を実行す
		- PC **PC** ことには、ダイヤルアップ接続 \* の設定などを行うことができます。
		-
		-
- 

#### M

.doc 103 .pwi 103 .wav 103

ActiveSync 9, 90 ActiveSync の状態 101 ActiveSync 96, 105<br>AC 119

COM 90, 93

 $H$ *PC* 91

Internet Explorer 4.0 89, 109

A

C

E Exchange 55

G  $G-$  10

H

I

Menu 10 Microsoft Exchange 55 Microsoft Outlook 55 Microsoft Pocket Outlook 55 Microsoft Schedule+ 55 Microsoft 9

## O

Outlook 55, 89

P

PCM 48

S Schedule+ 89

T

TCP/IP 80 TrueSpeech 48

#### W

Windows CE 1.0 91 Windows CE 90 Windows CE 89 Windows CE 98 Windows CE 63<br>Windows CE 95 Windows CE 95<br>Windows CE 3 Windows NT 90, 93

24 64, 74, 85<br>76  $76$ 82<br>82 82<br>12, 127 127 12, 24 タップ 7  $\tilde{7}$ 

> 地域 25 チャンネル 9, 109 110

ツールバー 14 通信 25

 $\frac{16}{16}$  $9, 37, 50$  $\frac{11}{79}$ 

61  $\overline{9}$ 

同期 89, 99 同期方法 94 ドラッグ 7  $\,$  6 $\,$ 

日本語入力システム 16 入力機能 25  $\frac{1}{16}$ 12, 17  $12, 17$ 

ネームサーバ 76 年間カレンダー 56

90<br>PC 2<br>24, 121 112, 121  $\sim$  120 113 119 バッテリ寿命 119

パワーマネジメント 24, 119 PC 91

描画 51

113  $103$  $103\,$ 復元 112

DNS 76  $8\,$  $115$ 

 $\epsilon$  $13\,$ プログラムを削除 116

プロバイダ 74

11, 41, 111 アプリケーションの削除 24, 116 64, 74 インターネットメールサービス 65 97, 113 24 オンラインヘルプ 2  $6\phantom{1}$ 121 57 カシオペアコールセンター 3 カシオペアのホームページ 3 カスタマイズ 23 画面 25 124 123 競合 104  $92$ 

> 計画表 56, 59  $13, 19$

差出人へ返信 72 仕事 9, 33, 55, 59 システム 24 9, 55, 61<br>20 <sup>2</sup>  $12$ 12, 13 スタイラス 7, 24 世界時計 25 赤外線通信 117, 124 赤外線通信ドライバ 95 赤外線ポート 95, 117, 124  $\overline{13}$ 接続 86 接続を切る 88 切断 88 全文受信 68 全文をサーバからコピー 68 71 ソフト キーボード 17  $\overline{9}$ 

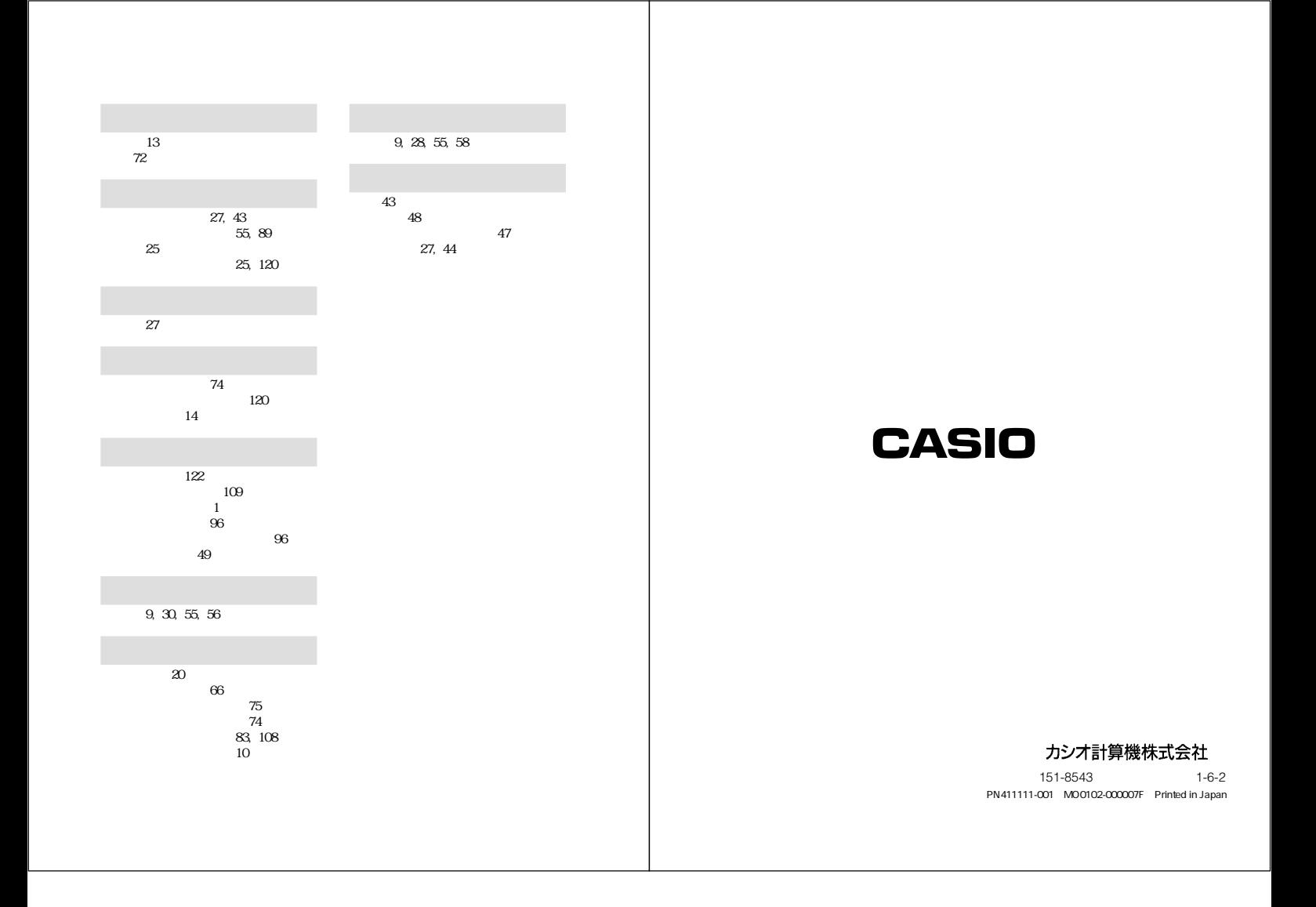